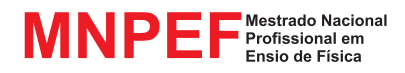

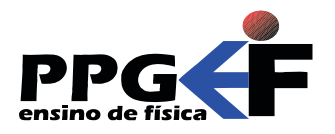

Jeremias Borges da Silva André Maurício Brinatti André Vitor Chaves de Andrade Silvio Luiz Rutz da Silva (organizadores)

# MARILENE PROBST NOVACOSKI LUIZ AMÉRICO ALVES PEREIRA GELSON BISCAIA DE SOUZA

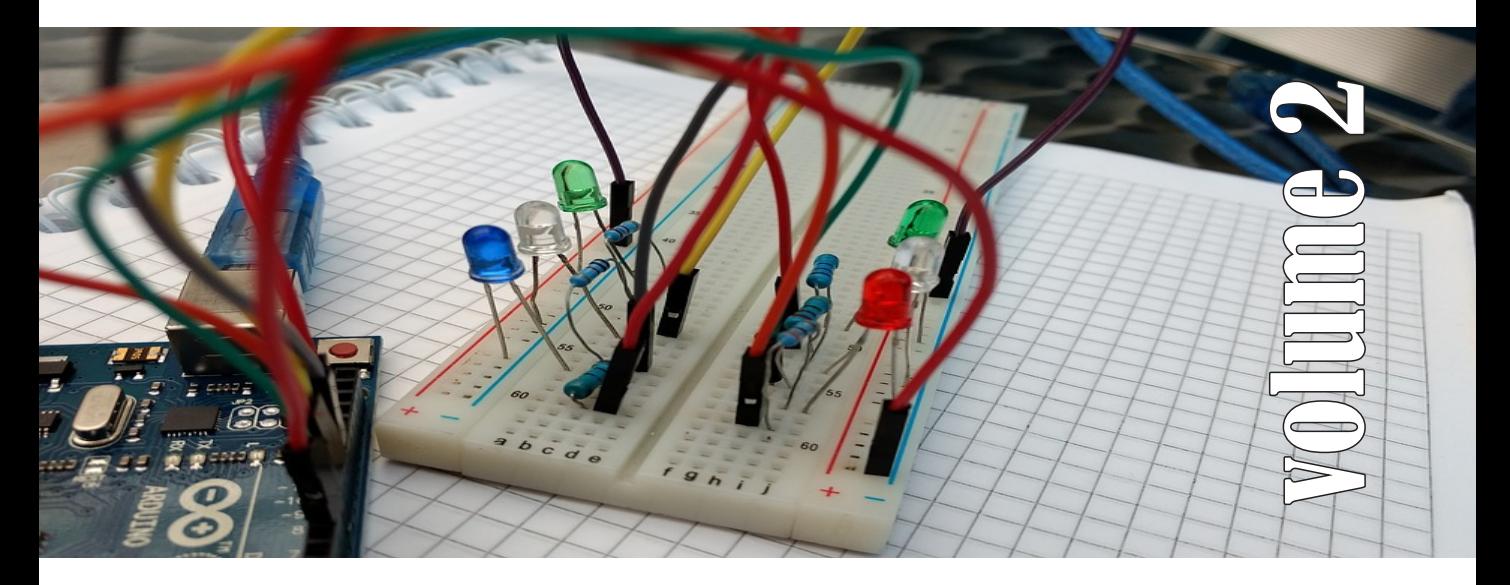

# O Arduino na Programação de Experiências em Termodinâmica e em Física Moderna

SÉRIE Produtos Educacionais em Ensino de Física

UEPG - PROEX

### SÉRIE

### **Produtos Educacionais em Ensino de Física**

Volume 2

MARILENE PROBST NOVACOSKI LUIZ AMÉRICO ALVES PEREIRA GELSON BISCAIA DE SOUZA

# O Arduino na Programação de Experiências em Termodinâmica e em Física Moderna

Jeremias Borges da Silva André Maurício Brinatti André Vitor Chaves de Andrade Silvio Luiz Rutz Da Silva (ORGANIZADORES)

> UEPG – PROEX 1a. Edição Ponta Grossa – PR 2018

#### **UNIVERSIDADE ESTADUAL DE PONTA GROSSA**

Prof. Dr. Carlos Luciano Sant'Ana Vargas **REITOR**

Profa. Dra. Gisele Alves de Sá Quimelli **VICE-REITOR**

Profa. Dra. Marilisa Do Rocio Oliveira **PRÓ-REITOR DE EXTENSÃO E ASSUNTOS CULTURAIS**

Profa. Dra. Osnara Maria Mongruel Gomes **PRÓ-REITOR DE PESQUISA E PÓSGRADUAÇÃO**

#### **PÓS GRADUAÇÃO EM ENSINO DE FÍSICA MNPEF - POLO 35 – UEPG MESTRADO NACIONAL PROFISSIONAL EM ENSINO DE FÍSICA**

*Colegiado* Prof. Dr. Jeremias Borges Da Silva (Coordenador) Prof. Dr. Silvio Luiz Rutz Da Silva (*Vice-Coordenador*) Prof. Dr. André Maurício Brinatti Prof. Dr. Luiz Antônio Bastos Bernardes Prof. Dr. Paulo César Facin

Aluno (*Rep. Discente*) *Suplentes* Prof. Dr. André Vitor Chaves de Andrade Prof. Dr. Júlio Flemming Neto

#### **SÉRIE:**

PRODUTOS EDUCACIONAIS EM ENSINO DE FÍSICA

#### **CONSELHO EDITORIAL DA SÉRIE**

Prof. Dr. Alexandre Camilo Junior (UEPG) Prof. Dr. André Maurício Brinatti (UEPG) Prof. Dr. André Vitor Chaves de Andrade (UEPG) Prof. Dr. Antonio Sérgio Magalhães de Castro (UEPG) Prof. Dr. Gelson Biscaia de Souza (UEPG) Prof. Dr. Jeremias Borges Da Silva (UEPG) Prof. Dr. Júlio Flemming Neto (UEPG) Prof. Dr. Luiz Américo Alves Pereira (UEPG) Prof. Dr. Luiz Antônio Bastos Bernardes (UEPG) Prof. Dr. Marcelo Emilio (UEPG) Prof. Dr. Paulo Cesar Facin (UEPG) Prof. Dr. Fabio Augusto Meira Cássaro (UEPG) Prof. Dr. Luiz Fernando Pires (UEPG) Prof. Dr. Sérgio da Costa Saab (UEPG) Prof. Dr. Silvio Luiz Rutz Da Silva (UEPG) Prof. Dr. Gerson Kniphoff da Cruz (UEPG) Profa. Dra. Josie Agatha Parrilha da Silva (UEPG) Prof. Dr. Adriano Reinaldo Viçoto Benvenho (UFABC) Prof. Dr. Awdry Feisser Miquelin (UTFPR) Prof. Dr. Carlos Alberto de Oliveira Magalhães Jr (UEM) Profa. Dra. Cleci Werner da Rosa (UPF) Prof. Dr. José Ricardo Galvão (UTFPR) Prof. Dr. Hércules Alves de Oliveira Jr. (UTFPR) Profa. Dra. Iramaia Jorge Cabral de Paulo (UFMT) Prof. Dr. João Amadeus Pereira Alves (UTFPR) Prof. Dr. Marco Antonio Moreira (UFRGS) Prof. Dr. Marcos Antonio Florczak (UTFPR) Profa. Dra. Sandra Mara Domiciano (UTFPR) Profa. Dra. Sani de Carvalho Rutz da Silva (UTFPR)

UNIVERSIDADE ESTADUAL DE PONTA GROSSA AV. CARLOS CAVALCANTI, 4748 CEP 84030-900 – PONTA GROSSA – PARANÁ http://www3.uepg.br/ppgef/

### SÉRIE

### **Produtos Educacionais em Ensino de Física**

Volume 2

# MARILENE PROBST NOVACOSKI LUIZ AMÉRICO ALVES PEREIRA GELSON BISCAIA DE SOUZA

# O Arduino na Programação de Experiências em Termodinâmica e em Física Moderna

Jeremias Borges da Silva André Maurício Brinatti André Vitor Chaves de Andrade Silvio Luiz Rutz Da Silva (ORGANIZADORES)

> UEPG – PROEX 1a. Edição Ponta Grossa – PR 2018

 Novacoski, Marilene Probst N936a O arduino na programação de experiências em termodinâmica e em física moderna [livro eletrônico]/ Marilene Probst Novacoski, Luiz Américo Alves Pereira, Gelson Biscaia de Souza. Ponta Grossa: UEPG/PROEX, 2018. (Série Produtos Educacionais em Física, v. 2). 69 p.; il.; e-book ISBN: 978-85-63023-22-3 1. Ensino-aprendizagem. 2. Física moderna. 3. Termodinâmica. 4. Robótica. I. Pereira, Luiz Américo Alves. II. Souza, Gelson Biscaia de. III. T. CDD: 536.7

Ficha Catalográfica Elaborada por Maria Luzia F. Bertholino dos Santos - CRB 9/986

Foto da Capa: Alejandro P. Martz

Disponível em:

https://pixabay.com/pt/arduino-circuito-cabos-2713093/

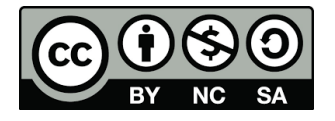

Este trabalho está licenciado com uma Licença Creative Commons – Atribuição - Não Comercial- Compartilha Igual 4.0 Internacional.

# PREFÁCIO

Durante as últimas décadas, no Brasil se tem conseguido avanços significativos em relação a alfabetização científica, em especial na área do Ensino de Física, nos diversos níveis de ensino, entretanto continua pendente o desafio de melhorar a qualidade da Educação em Ciências. Buscando superar tal desafio a Sociedade Brasileira de Física (SBF) implementou o Programa Nacional de Mestrado Profissional em Ensino de Física (MNPEF) que se constitui em um programa nacional de pósgraduação de caráter profissional, voltado a professores de ensino médio e fundamental com ênfase principal em aspectos de conteúdos na Área de Física, resultando em uma ação que engloba diferentes capacidades apresentadas por diversas Instituições de Ensino Superior (IES) distribuídas em todas as regiões do País.

O objetivo do MNPEF é capacitar em nível de mestrado uma fração muito grande de professores da Educação Básica quanto ao domínio de conteúdos de Física e de técnicas atuais de ensino para aplicação em sala de aula como, por exemplo, estratégias que utilizam recursos de mídia eletrônica, tecnológicos e/ou computacionais para motivação, informação, experimentação e demonstrações de diferentes fenômenos físicos.

A abrangência do MNPEF é nacional e universal, ou seja, está presente em todas as regiões do País, sejam elas localizadas em capitais ou estejam afastadas dos grandes centros. Fica então clara a necessidade da colaboração de recursos humanos com formação adequada localizados em diferentes IES. Para tanto, o MNPEF está organizado em Polos Regionais, hospedados por alguma IES, onde ocorrerem as orientações das dissertações e são ministradas as disciplinas do currículo.

A Universidade Estadual de Ponta Grossa, por meio de um grupo de professores do Departamento de Física, faz parte do MNPEF desde o ano de 2014 tendo nesse período proporcionado a oportunidade de aperfeiçoamento para quarenta e cinco professores de Física da Educação Básica, sendo que desses quinze já concluíram o programa tornando-se Mestres em Ensino de Física.

A **Série Produtos Educacionais em Ensino de Física**, que ora apresentamos, consta de vários volumes que correspondem aos produtos

educacionais derivados dos projetos de dissertação de mestrado defendidos. Alguns desses volumes são constituídos de mais de um tomo.

Com essa série o MNPEF - Polo 35 - UEPG, não somente busca entregar materiais instrucionais para o Ensino de Física para professores e estudantes, mas também pretende disponibilizar informação que contribua para a identificação de fatores associados ao Ensino de Física a partir da proposição, execução, reflexão e análise de temas e de metodologias que possibilitem a compreensão do processo de ensino e aprendizagem, pelas vias do ensino e da pesquisa, resultado da formação de docentespesquisadores.

A série é resultado de atividade reflexiva, crítica e inovadora aplicada diretamente à atuação profissional do docente, na produção de conhecimento diretamente associado à prospecção de problemas e soluções para o ensino-aprendizagem dos conhecimentos em Física, apresentando estudos e pesquisas que se propõem com suporte teórico para que os profissionais da educação tenham condições de inovar sua prática em termos de compreensão e aplicação da ciência.

A intenção é que a **Série Produtos Educacionais em Ensino de Física** ofereça referências de propostas de Ensino de Física coerentes com as estruturas de pensamento exigidas pela ciência e pela tecnologia, pelo exemplo de suas inserções na realidade educacional, ao mesmo tempo que mostrem como se pode dar tratamento adequado à interdependência de conteúdos para a formação de visão das interconexões dos conteúdos da Física.

> *Prof. Dr. Jeremias Borges da Silva Prof. Dr. André Maurício Brinatti Prof. Dr. André Vitor Chaves de Andrade Prof. Dr. Silvio Luiz Rutz Da Silva Organizadores*

### Sumário

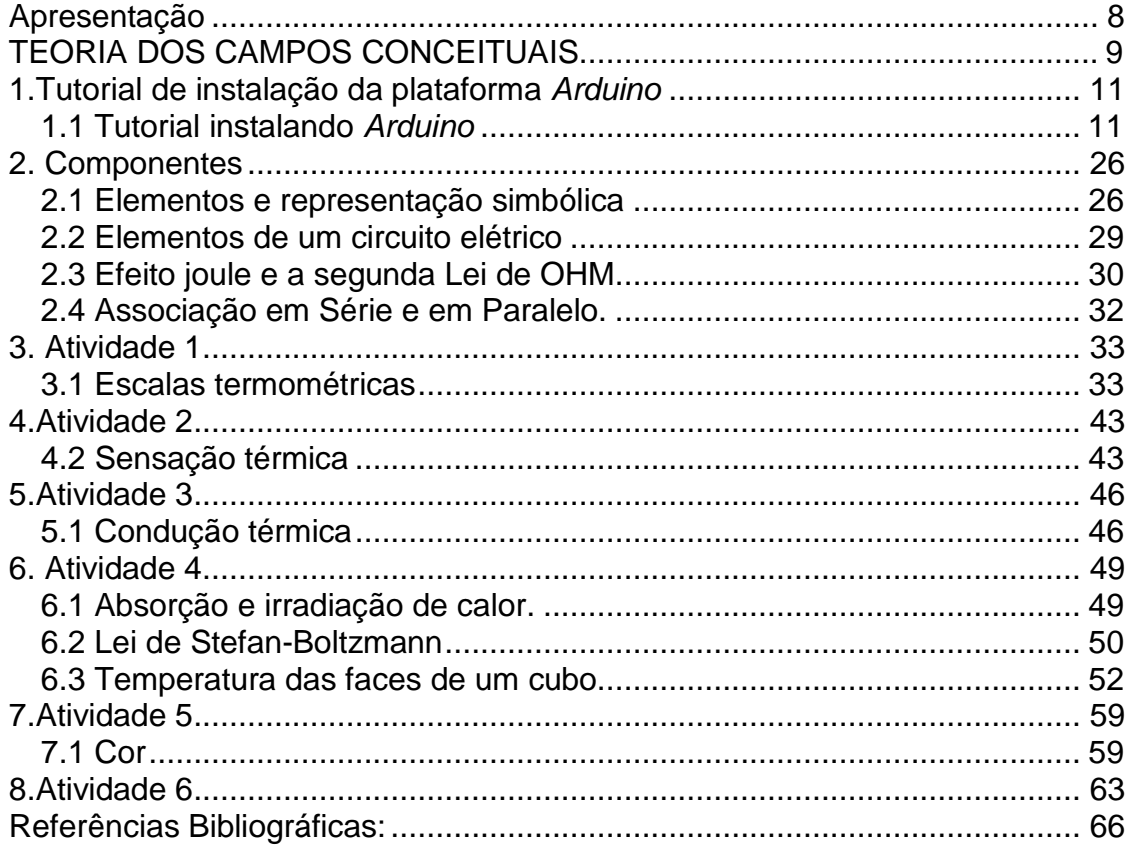

### <span id="page-8-0"></span>**Apresentação**

Caro professor**,** este caderno de atividade foi realizado com objetivo de utilizar diferentes tecnologias, a Placa Integrada *Arduino,* no ensino de Termodinâmica e Física Moderna no Ensino Médio. A plataforma de prototipagem eletrônica pode ser utilizada em aulas de laboratório para testar teorias ou simplesmente demonstrar um fenômeno.

O cubo de Leslie, aparelho utilizado nas aulas de física moderna para explicar os conteúdos de: radiação, corpo negro, Lei de Stefan-Boltzmann e outros, em virtude dos altos custos dos modelos comerciais, praticamente não são utilizados em experimentos didáticos de Física. Portanto desenvolveu-se um modelo artesanal de baixo custo para substituir os modelos comerciais. A única diferença entre os modelos é que no modelo artesanal não existe uma face espelhada e sim uma face polida.

As atividades aqui desenvolvidas, foram realizadas em aulas germinadas, porque a modalidade de ensino é em Bloco: 4 aulas semanais.

Portanto professor este caderno de atividades contém: o tutorial de instalação do *Arduino* e *PLXDAQ*, os elementos da placa e a representação gráfica, elementos de um circuito, efeito joule e associações em série e paralelo, a montagem do circuito no *protoboard* e da placa integrada *Arduino* para realizar medidas de temperatura e experiências para medir temperaturas, experiência: de sensação térmica, temperatura ambiente e condução térmica, o programa para medir as temperatura das faces de um cubo com faces internas iguais e externamente diferentes, as curvas de aquecimento e resfriamento em um cubo com placas metálicas finas, com faces de diversas cores e curvas obtidas em duas faces pintadas de preto e branco.

8

### **TEORIA DOS CAMPOS CONCEITUAIS**

Essa pesquisa tem uma abordagem quantitativa e fundamenta-se na Teoria Significativa de Gerard Vergnaud (1983), desenvolvida na aprendizagem matemática. Os ramos da Física são muito semelhantes principalmente na forma de aprender as teorias e o conteúdo e não podem ser ensinados rapidamente, como conceitos isolados, sendo necessária uma organização no aprendizado.

A filosofia dos Campos Conceituais afirma que *"o conhecimento está organizado em campos conceituais cujo domínio, por parte do sujeito, ocorre ao longo de um largo período de tempo, através de experiência, maturidade e aprendizagem"* [MOREIRA, 2002] Essa teoria tem frutíferas implicações didáticas, pois mostra ao professor a necessidade de diferentes perspectivas de aprendizagem, levando em consideração a evolução do aluno: alguns mais lentos outros mais rápidos, porém, cheios de idas e vindas ao tortuoso caminho do aprender.

A Teoria dos Campos Conceituais mostra uma nova perspectiva nas abordagens para o ensino de Física, principalmente na Física moderna e contemporânea, porque não é possível ao aluno organizar esse campo no tempo de que dispõe no Ensino Médio.

O conceito de Radiação tem aspectos especiais, devido aos aspectos sociais e culturais que podem ajudar a organizar esses esquemas, uma vez que envolvem diferentes situações em que eles são mostrados pela mídia: raios-X, usina termonuclear, pois é por meio de situações e soluções de problemas que um conceito adquire sentido e assim é aprendido. Vergnaud (1983) afirma que: "um campo conceitual é um conjunto de problemas e situações cujo tratamento requer conceitos, procedimentos e representações de tipos diferentes, mas intimamente relacionados*"*.

Os alunos têm necessidade de contato com os conteúdos [MOREIRA, 2002]. Primando pelo aprendizado, o professor deve elaborar graus de dificuldades maiores, levando em consideração um tripleto de conjuntos. *O primeiro conjunto – de situações – é o referente ao conceito, o segundo – de invariantes operatórios – é o significado do conceito, enquanto o terceiro – de representações simbólicas – é o significante* [VERGNAUD,1983]*.*

9

Essa busca pelo conhecimento se constrói ao longo dos anos. Portanto, se o estudante não tem contato com uma área do conhecimento tende a esquecê-la. Se o aluno não entende porque errou, não poderá desenvolver esse conhecimento. Sem erro, ou entendendo porque aprender, o aluno pode encontrar sentido não apenas nas aulas de Física, mas em todas as ciências envolvidas no ambiente escolar.

Por isso, tem-se que priorizar as propriedades a serem estudadas, dando ênfase ao significado que o conteúdo das Ciências faz na vida pessoal e social do educando. Observando como o educando aprende pode-se realmente ensiná-lo, auxiliando-o em uma mudança de visão sobre o mundo que está à sua volta e em uma mudança de atitude a frente de obstáculos que, com certeza, vão encontrar na vida.

O aprender significativo é uma verdadeira obra de arte que somente o professor pode desenvolver, promovendo oportunidades aos estudantes, incentivando, orientando-os em suas pesquisas, para que assim consigam desenvolver seus esquemas na zona de desenvolvimento proximal [MOREIRA, 2002]. Só assim o aprender se torna significativo.

## <span id="page-11-0"></span>**1.Tutorial de instalação da plataforma** *Arduino***.**

Objetivo:

- Instalar o programa da plataforma integrada *Arduino* e o PLXDAQ.
- <span id="page-11-1"></span>*1.1 Tutorial instalando* Arduino

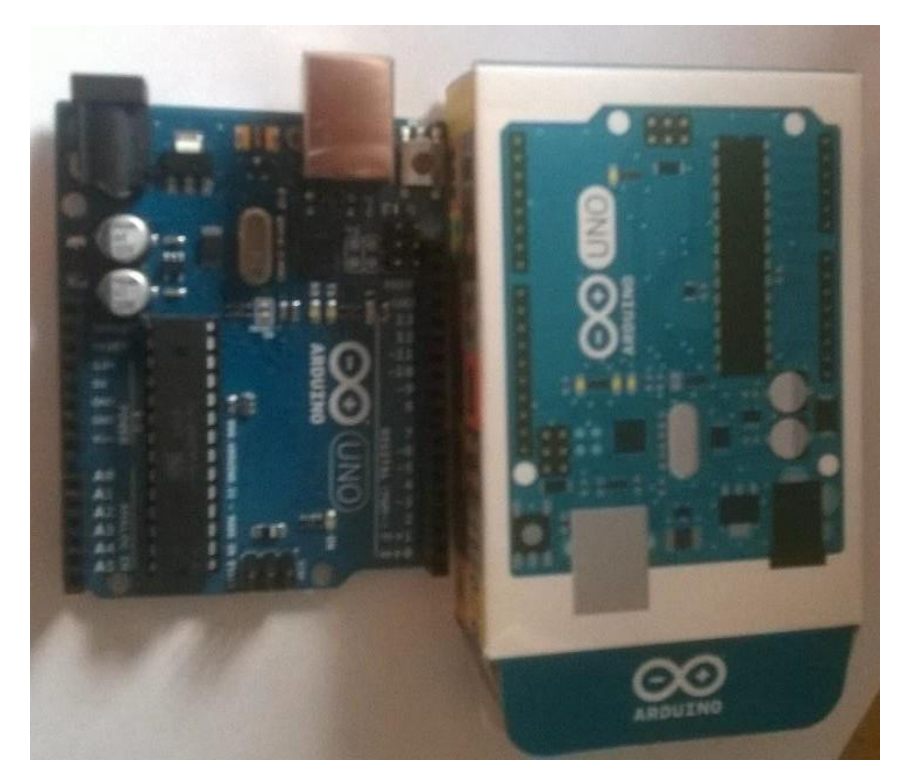

**Figura 1:** Placa eletrônica *Arduino* Uno. Fonte: arquivo pessoal

Professor escolha e adquira um *kit Arduino*, os *kits* são práticos porque apresentam vários componentes que o professor e os alunos poderão utilizar em diferentes experiências nos laboratórios de Física. Os projetos são livres, isso quer dizer que podem ser baixados e modificados conforme a necessidade do projeto. O ambiente de desenvolvimento é gratuito, e pode ser utilizado no Windows, Linux ou Mac ou x. Após adquirir um *kit Arduino*, fazer o *download*, conforme fig. 2 e fig. 3, do software do programa, conforme o tipo de sistema do seu computador: no site oficial: <http:// [www.arduino.cc.](http://www.arduino.cc/)>

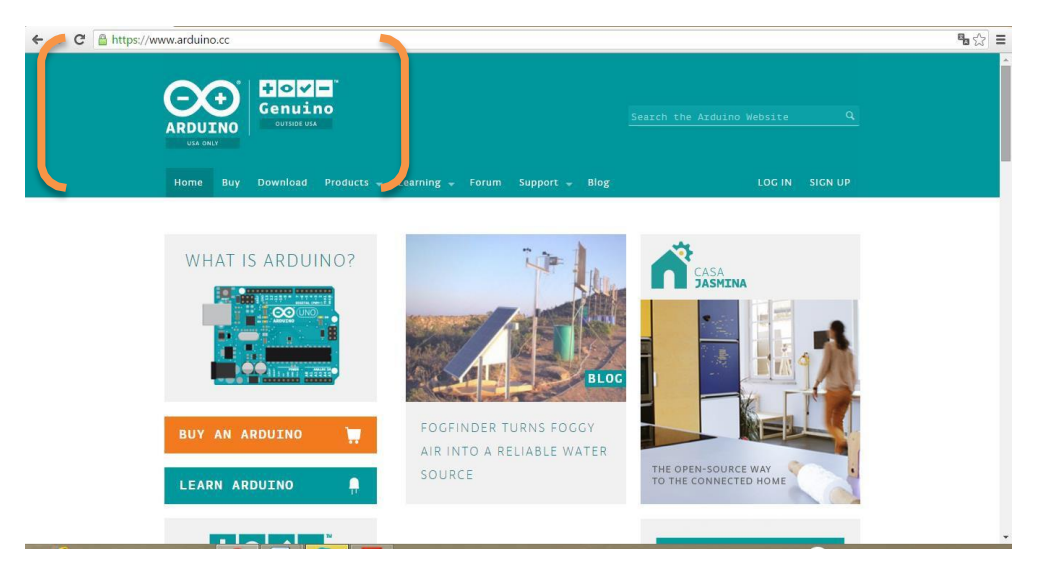

**Figura 2**: Site *Arduino*. Fonte: Arquivo pessoal

### Buscar na página o *download:*

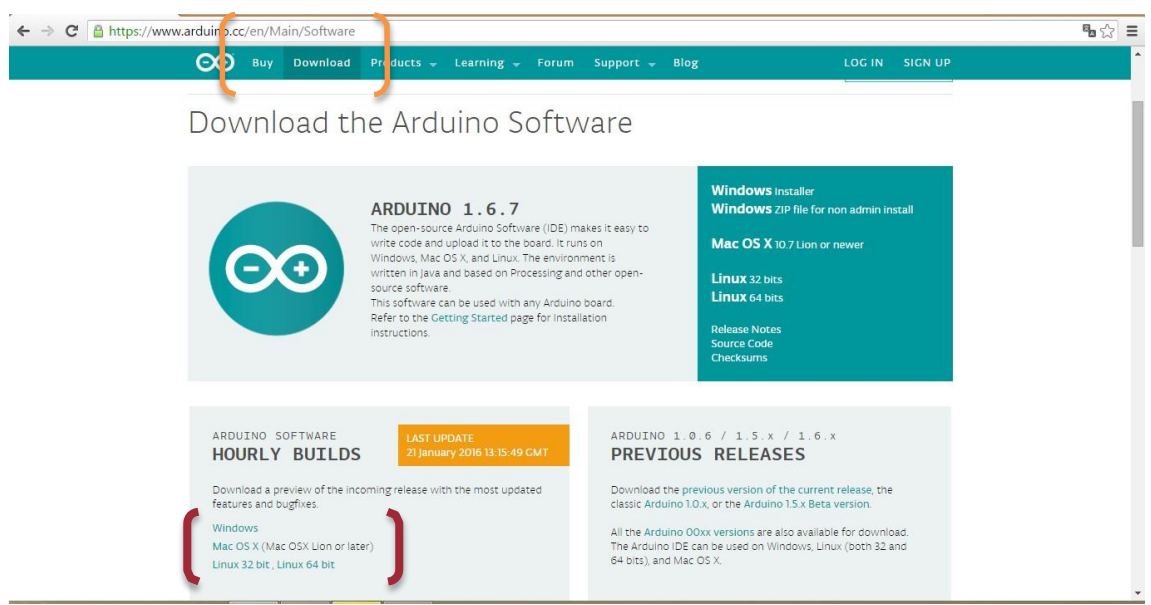

**Figura3**: Site *Arduino*. Fonte Arquivo Pessoal

### Observação:

- É necessário estar instalado em seu computador o *software WinZip.*
- Diferente das outras versões o *Windons* 8 impõe limitações na instalação de driver, para instalar o driver da placa você tem que alterar a configuração do computador.
- Uma vez instalado não necessita de internet.

Passos para instalar com sucesso o software [SENSORES, 2010]: 1° passo: Conectar o *Arduino* no computador, conforme fig. 4.

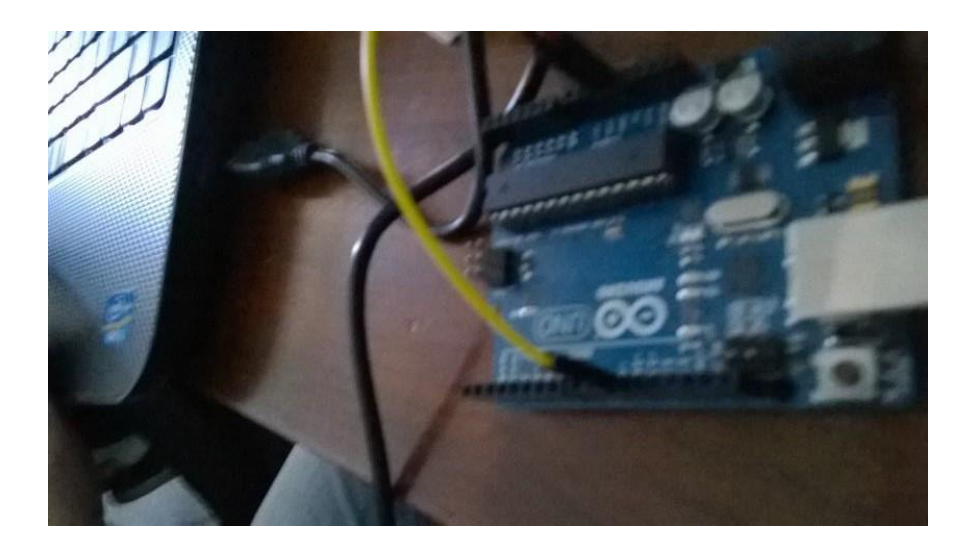

Figura 4: *Arduino*. Fonte Arquivo pessoal

2° passo: Entrar no painel de controle e escolher a opção. Exibir impressoras e dispositivos, conforme fig.5.

Os passos citados nesta pesquisa segue as orientações Sensores. disponíveis em: Disponível Tutorialem < [http://www.Eletrica.ufpr.br/~james/Projetos/](http://www.eletrica.ufpr.br/~james/Projetos/Forma_Engenharia/arquivos/Tutorial%20Sensores.pdf-) [Forma\\_Engenharia/arquivos/Tutorial%20Se](http://www.eletrica.ufpr.br/~james/Projetos/Forma_Engenharia/arquivos/Tutorial%20Sensores.pdf-) [nsores.pdf->](http://www.eletrica.ufpr.br/~james/Projetos/Forma_Engenharia/arquivos/Tutorial%20Sensores.pdf-) acesso em agosto de 2015 e dia 31/03/2016, foram realizadas alterações, conforme a necessidade.

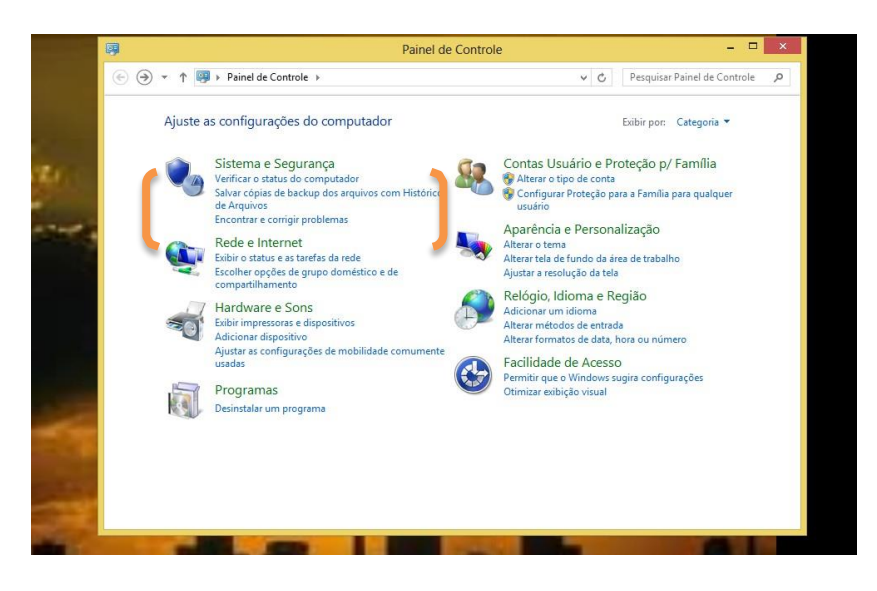

**Figura 5:** Instalando *Arduino*. Fonte: Arquivo pessoal

3° Passo: observar o "dispositivo desconhecido"; clicar, conforme fig. 6, aparecerá nova tela.

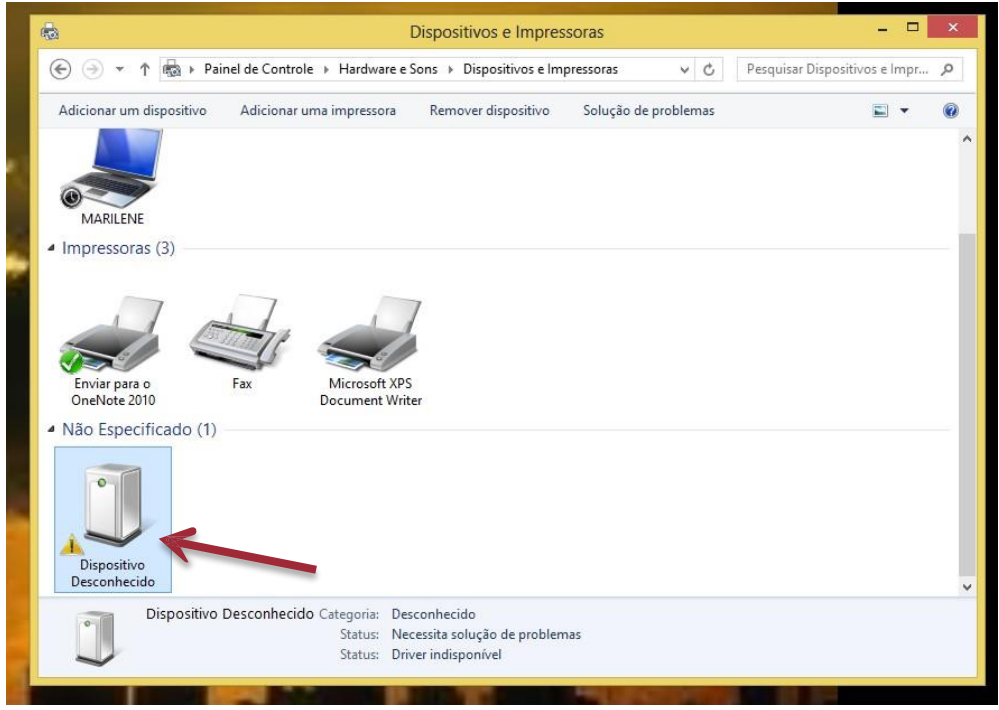

**Figura 6**: Instalando *Arduino*. Fonte: Arquivo pessoal

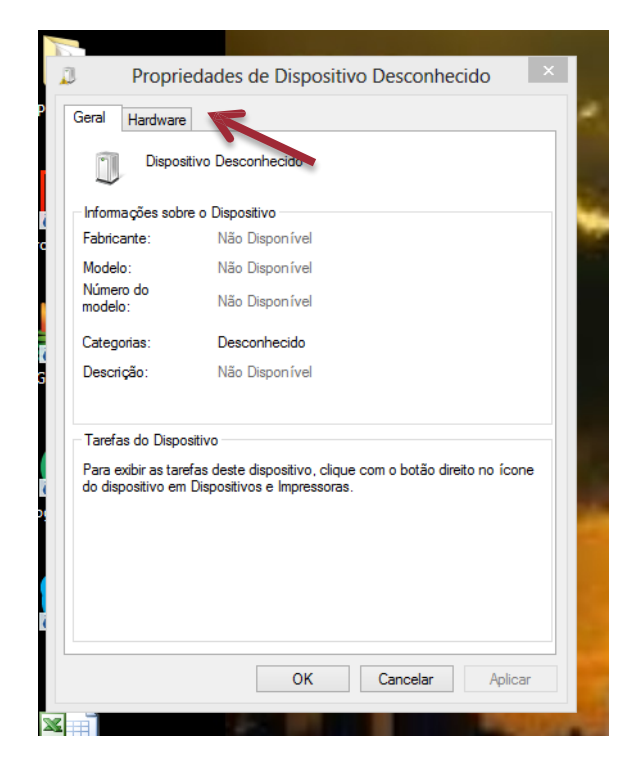

**Figura 7**: Instalando Arduino, tela 1. Fonte: Arquivo pessoal

Na tela 2: Clicar no *hardware*, conforme fig. 7, aparece dispositivo desconhecido; clicar e aparecerá outra tela, conforme fig. 8.

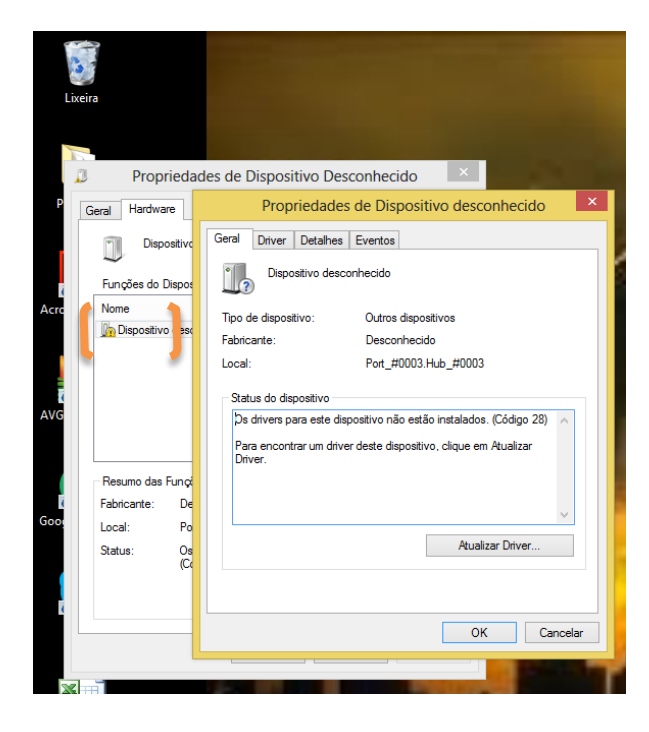

**Figura 8:** Instalando *Arduino*, tela 2. Fonte: Arquivo pessoal

4° Passo: Clicar no Alterar Configurações, conforme fig. 9.

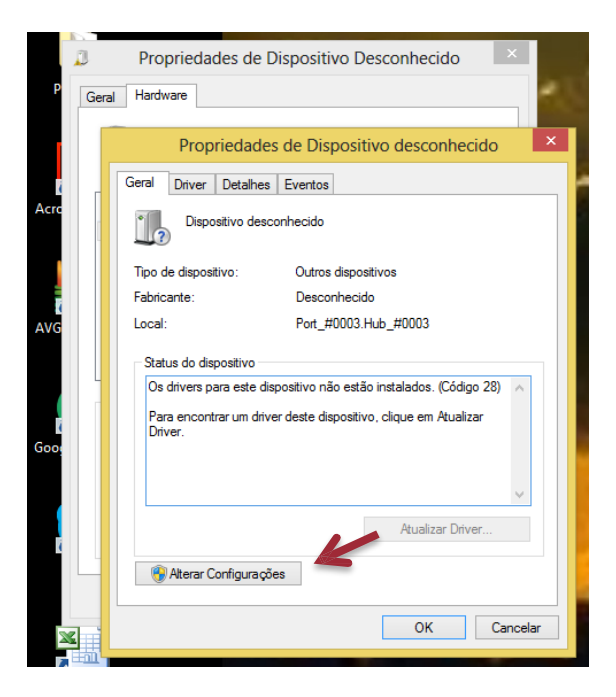

**Figura 9**: Instalando *Arduino*. Fonte: Arquivo pessoal

5° Passo: Clicar, atualizar Drive, conforme fig. 10.

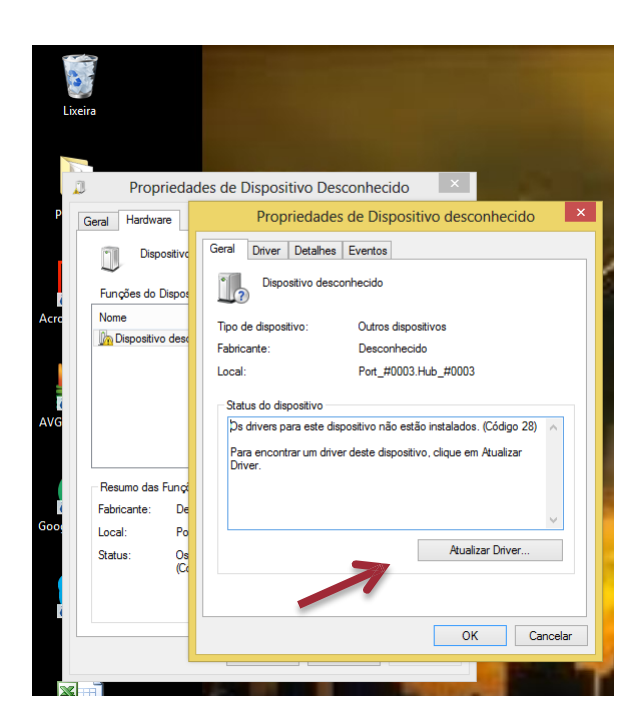

**Figura 10**: Instalando Arduino. Fonte: Arquivo pessoal

6° Passo: Clicar no procurar e encontrar a pasta *Arduino* que baixou, conforme fig. 11:

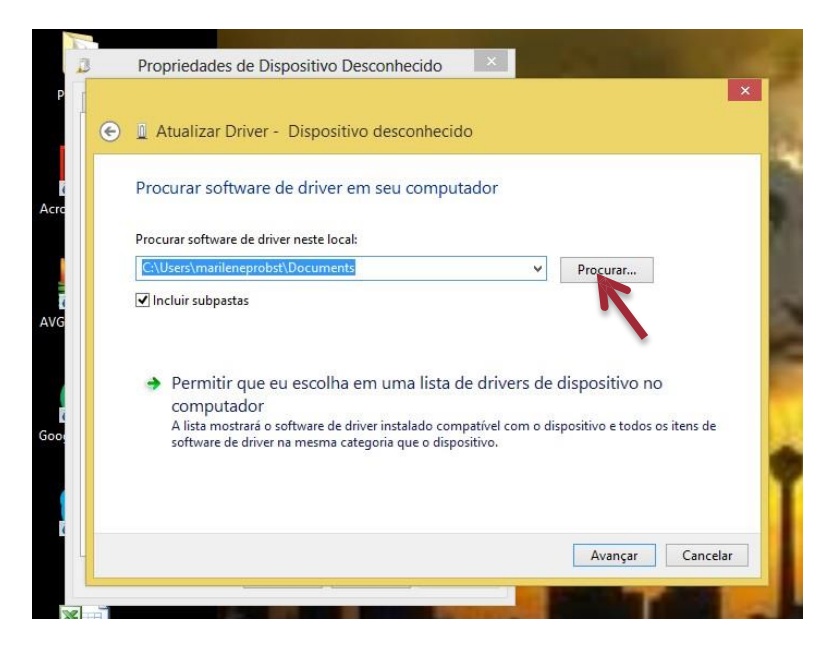

**Figura 11**: Instalando Arduino. Fonte: Arquivo pessoal

Em alguns casos pode aparecer um alerta de segurança, notificando para não instalar este software de driver; esse alerta é do *Windows,* clicar em "instalar este software, mesmo assim.".

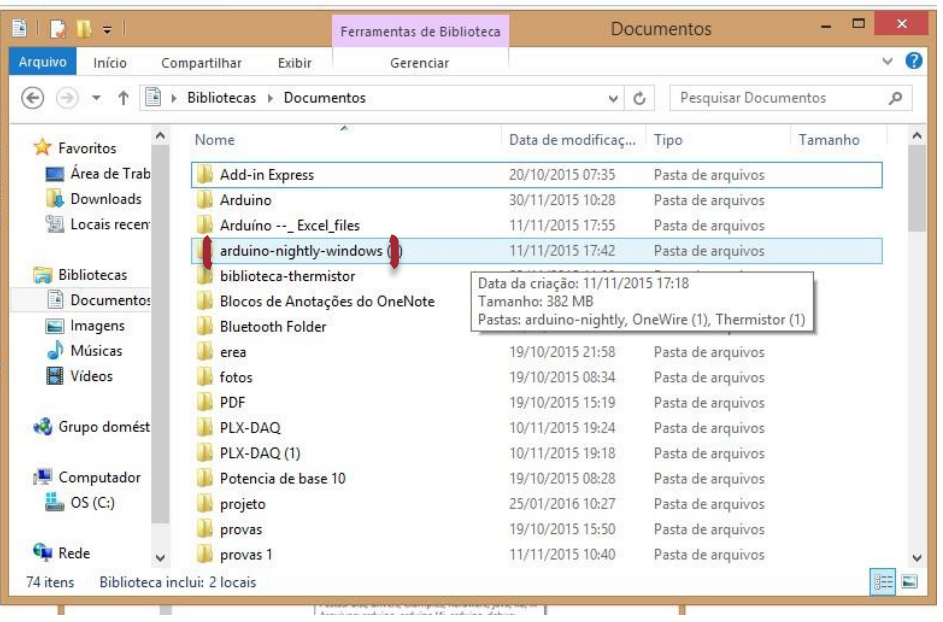

Se driver está instalado verificar qual porta USB ele está utilizando.

**Figura 12**: Instalando Arduino. Fonte: Arquivo pessoal.

Observar a pasta *Arduino*, conforme fig. 12, clicar nela e aparecerá nova tela, clicar novamente no *arduino-nightly*, conforme fig. 13 e fig. 14:

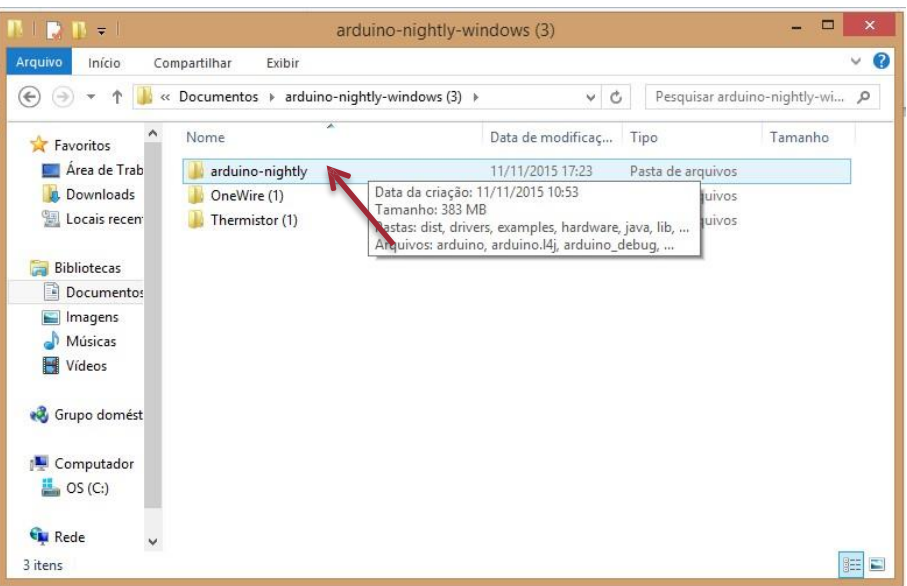

**Figura 13**: Instalando *Arduino*. Fonte: Arquivo pessoal.

| $\blacksquare$               | arduino-nightly                               |                   |                           | $\Box$             | ×                 |
|------------------------------|-----------------------------------------------|-------------------|---------------------------|--------------------|-------------------|
| fe<br>Início<br>Arquivo<br>ō | Compartilhar<br><b>Fxibir</b>                 |                   |                           |                    | Ø<br>$\checkmark$ |
| ∈<br>۷                       | arduino-nightly-windows (3) > arduino-nightly | Ċ.<br>v           | Pesquisar arduino-nightly |                    | ۹                 |
| <b>Eavoritos</b>             | ×<br>Nome                                     | Data de modificac | Tipo                      | Tamanho            | $\wedge$          |
| Área de Trab                 | dist                                          | 11/11/2015 17:18  | Pasta de arquivos         |                    |                   |
| <b>Downloads</b>             | drivers                                       | 11/11/2015 17:18  | Pasta de arquivos         |                    |                   |
| Locais recent<br>盟           | examples                                      | 11/11/2015 17:18  | Pasta de arquivos         |                    |                   |
|                              | hardware                                      | 11/11/2015 17:18  | Pasta de arquivos         |                    |                   |
| <b>Bibliotecas</b>           | iava                                          | 11/11/2015 17:19  | Pasta de arquivos         |                    |                   |
| <b>Documentos</b>            | lib                                           | 11/11/2015 17:19  | Pasta de arquivos         |                    |                   |
| Imagens                      | <b>libraries</b>                              | 11/11/2015 17:42  | Pasta de arquivos         |                    |                   |
| <b>Músicas</b>               | reference                                     | 11/11/2015 17:18  | Pasta de arquivos         |                    |                   |
| <b>Vídeos</b>                | tools                                         | 11/11/2015 17:19  | Pasta de arquivos         |                    |                   |
|                              | tools-builder                                 | 11/11/2015 17:18  | Pasta de arquivos         |                    |                   |
| ed Grupo domést              | co arduino                                    | 11/11/2015 10:53  | Aplicativo                | 853 KB             |                   |
|                              | arduino. 4i                                   | 11/11/2015 10:53  | Parâmetros de co          | $1$ K <sub>R</sub> |                   |
| Computador                   | arduino debug                                 | 11/11/2015 10:53  | Aplicativo                | 390 KB             |                   |
| $\frac{1}{2}$ , OS (C:)      | arduino_debug.[4]                             | 11/11/2015 10:53  | Parâmetros de co          | $1$ KB             |                   |
|                              | arduino-builder<br>m                          | 11/11/2015 10:53  | Aplicativo                | 3.303 KB           |                   |
| <b>Gu</b> Rede               | G)<br>libusb <sub>0.dll</sub>                 | 11/11/2015 10:53  | Extensão de aplica        | <b>43 KB</b>       | v                 |
| 19 itens                     |                                               |                   |                           | 睚                  | 菖                 |

**Figura 14**: Instalando *Arduino*. Fonte: Arquivo pessoal

Acrescentar um atalho para Área de Trabalho para o *Arduino*, conforme fig.15, para facilitar.

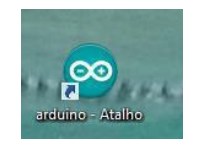

**Figura 15**: Instalando *Arduino*. Fonte: Arquivo pessoal

Pronto, pode-se começar a trabalhar, o Software *Arduino* está instalado.

Passos para trabalhar com o *Arduino*:

1º passos: Montar e organizar o circuito no *protoboard* e o *arduino*, conforme fig.16:

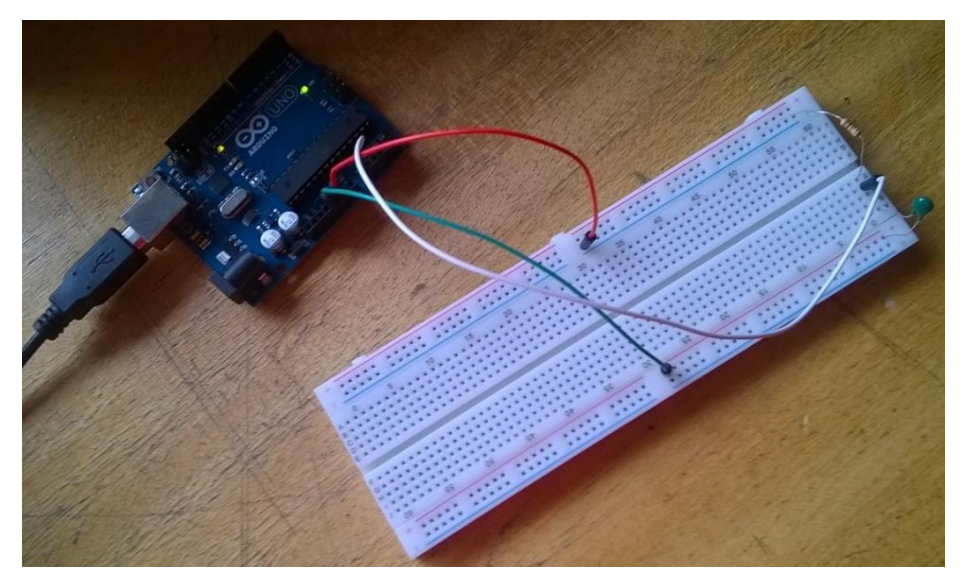

**Figura 16**: montagem do circuito no *protoboard*. Fonte: Arquivo pessoal

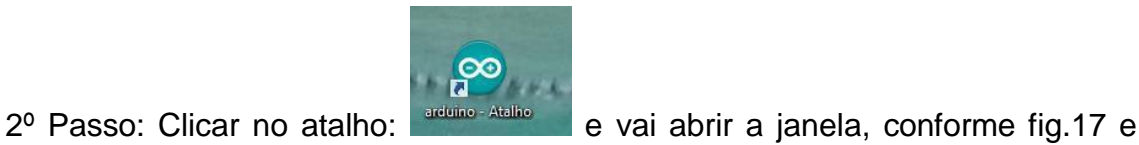

fig.18:

 $\bullet$ Genuino **ARDUINO** AN OPEN PROJECT WRITTEN, DEBUGGED,<br>AND SUPPORTED BY ARDUINO.CC AND<br>THE ARDUINO COMMUNITY WORLDWIDE LEARN MORE ABOUT THE CONTRIBUTORS<br>OF <mark>ARDUINO.CC o</mark>n arduino.cc/credits ▉♦∺⊀ П œ o Preparando placas.

**Figura 17:** Trabalhando com o programa do *Arduino*. Fonte: Arquivo pessoal

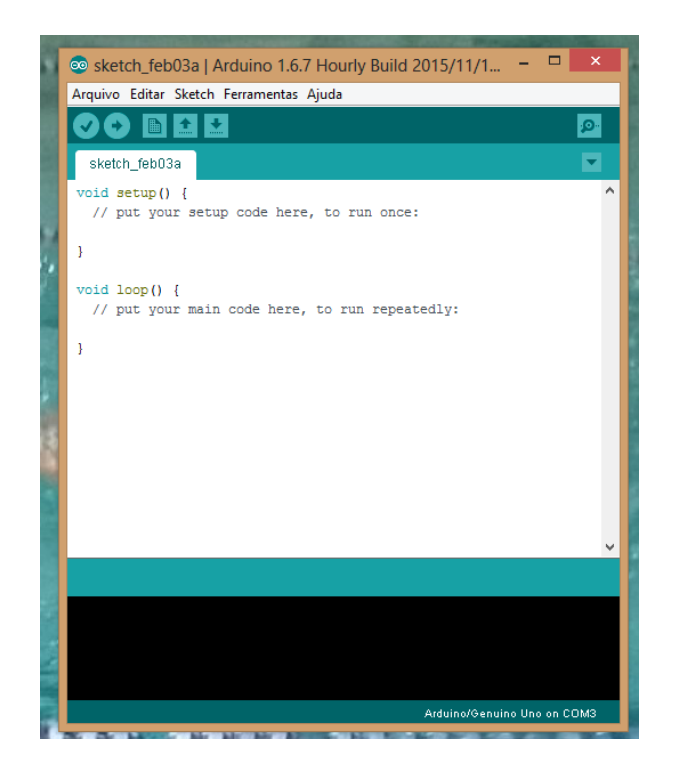

**Figura 18**: Trabalhando com o programa do *Arduino*. Fonte: Arquivo pessoal

Se for a primeira vez do acesso verificar se o projeto necessário existir na biblioteca, conforme fig.19, se não estiver, digite ou baixe do site:

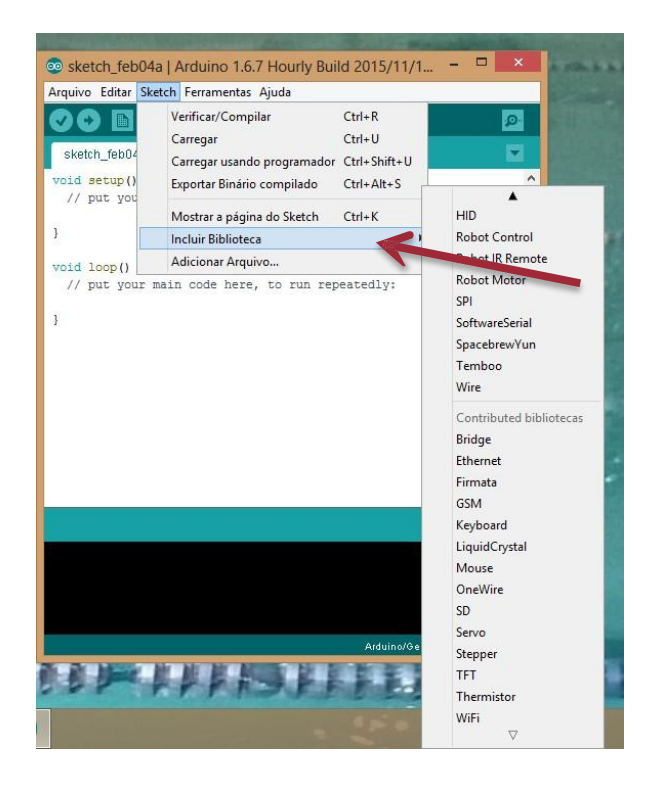

**Figura 19**: Trabalhando com o programa do *Arduino*. Fonte: Arquivo pessoal

Clicar no arquivo, depois *Sketchbook*, conforme fig. 20:

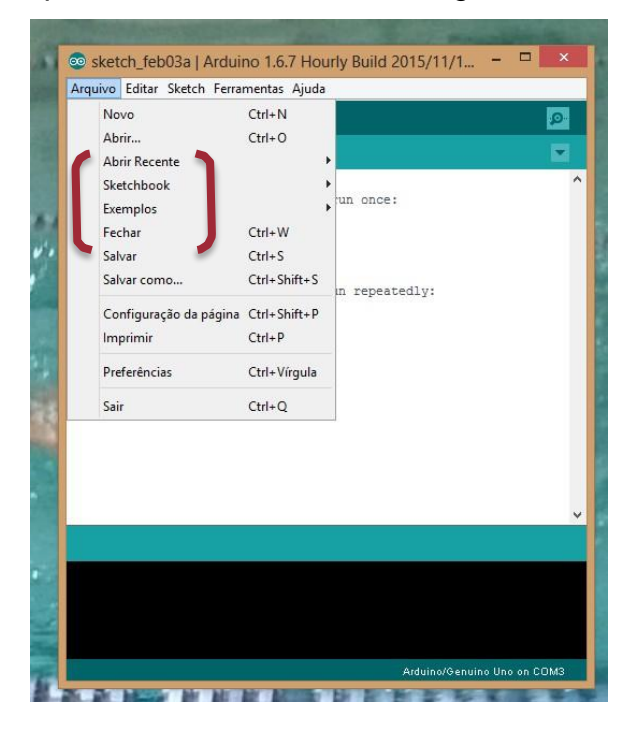

**Figura 20**: Trabalhando com o programa do *Arduino*. Fonte: Arquivo pessoal

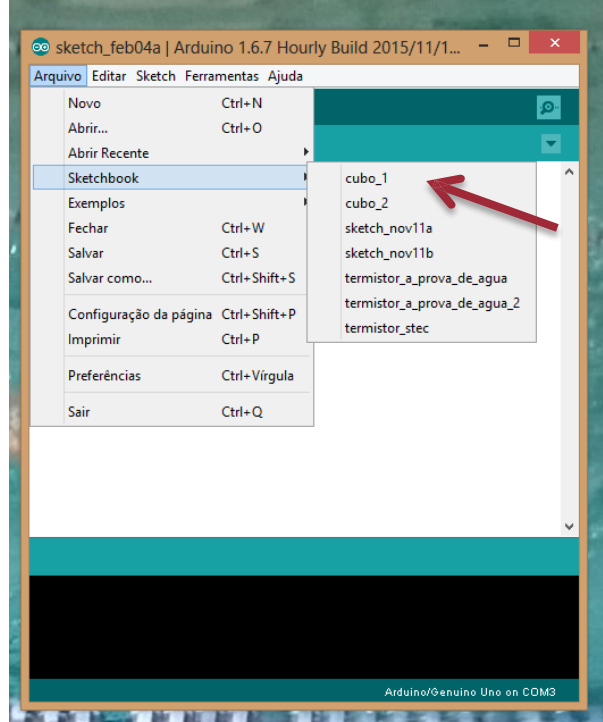

**Figura 21**: Trabalhando com o programa do *Arduino*. Fonte: Arquivo pessoal

Clicar no projeto, conforme fig.21, aparecerá o programa, conforme fig.22.

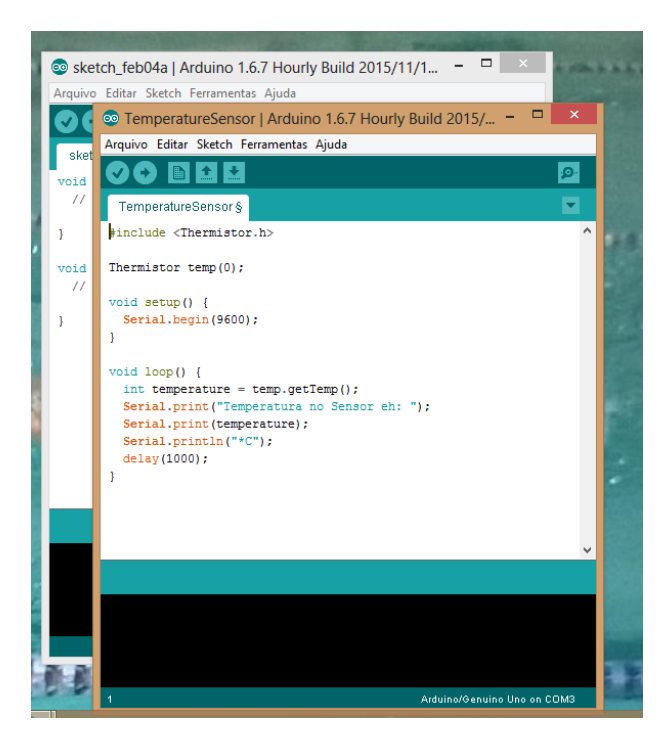

**Figura 22**: Trabalhando com o programa do *Arduino*. Fonte: Arquivo pessoal

Clicar em carregar para o projeto ser enviado ao *Arduino*, conforme fig.23*.*

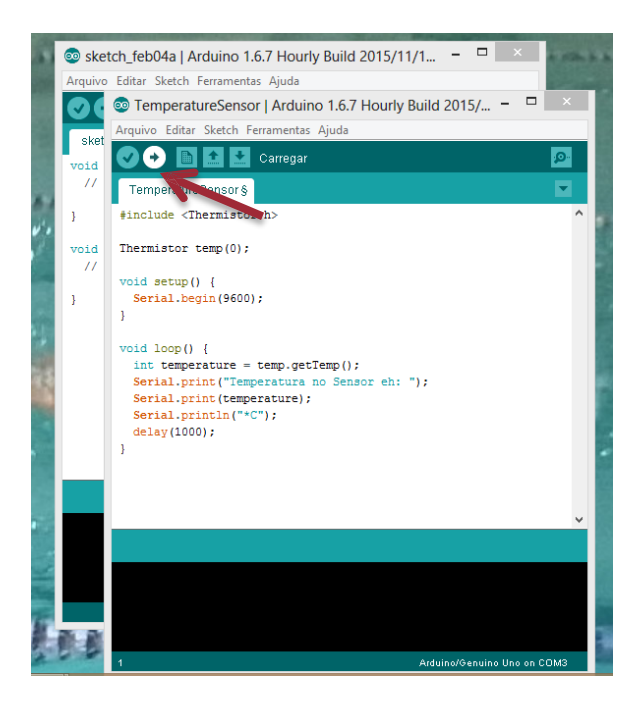

**Figura 23**: Trabalhando com o programa do *Arduino*. Fonte: Arquivo pessoal

Depois, clicar no Monitor Serial, para ver os resultados apresentados pelo programa, conforme fig. 24:

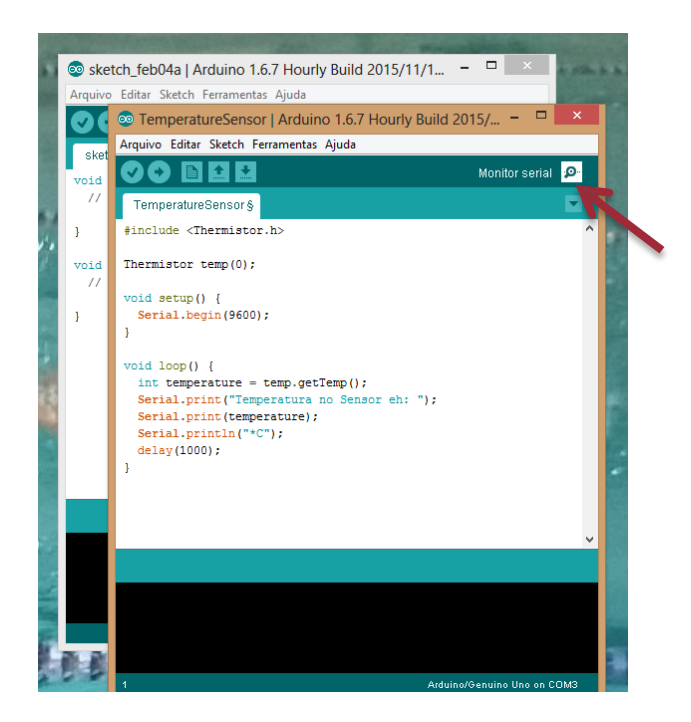

**Figura 24**: Trabalhando com o programa do *Arduino*. Fonte: Arquivo pessoal

Para baixar o PLX DAQ, acesse o site *PARALLAX*, conforme fig.25:

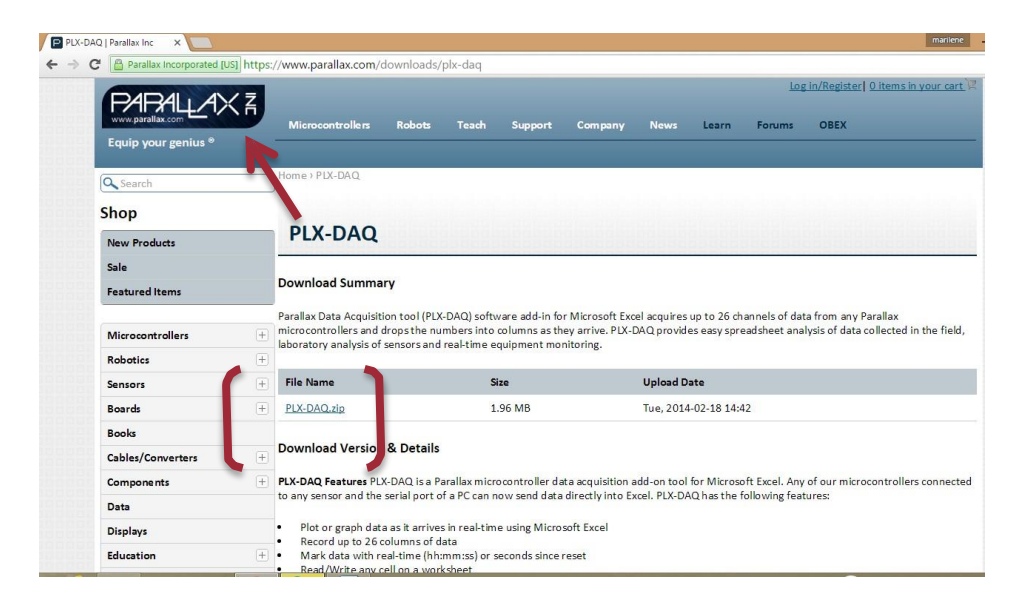

**Figura 25:** Site *Parallax*. Fonte: arquivo pessoal

### **Observação:**

•Os dispositivos de segurança do computador poderão desabilitar os macros do Excel, será preciso reabilitar esta ferramenta, sem preocupar-se com os alertas de segurança, habilitando o conteúdo.

•Ter o *WinZip* instalado no computador. Pode ser apenas o dispositivo para teste.

Aparecerá na área de trabalho, um atalho, conforme fig.26:

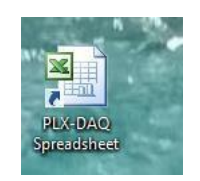

**Figura 26:** atalho *PLX-DAQ*. Fonte: Arquivo pessoal

Acionando o atalho, aparecerá uma tela com a seguinte mensagem, conforme fig.27:

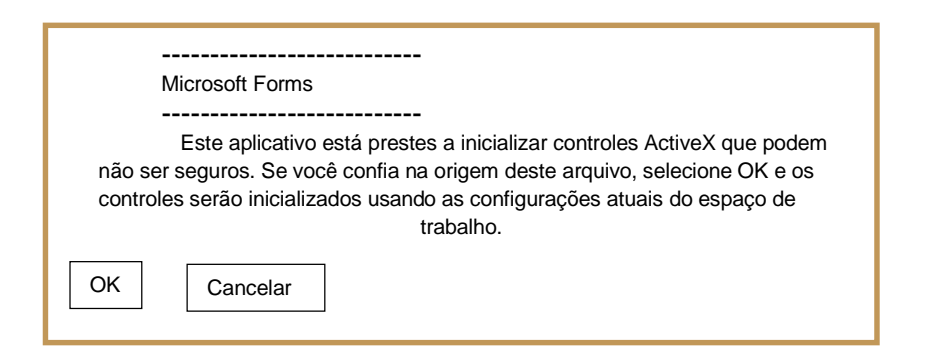

**Figura 27**: trabalhando com o *PLX-DAQ*. Fonte: Arquivo pessoal

Pode-se clicar no Ok, tranquilamente, e aparecerá, conforme fig.28:

| 著<br>$\cdot$ 10 $\cdot$ A' A' =<br>Cuebrar Texto Automaticamente Número<br>■■ 》<br>Preencher =<br>lia-<br>Colar<br>Formatação Formatar Estilos de<br>Condicional + como Tabela + Célula +<br>田· 3 · A · 哥哥看 课 课 国 Mesclar e Centralizar ·<br>$45 - 9600$<br>$760 - 50$<br>Inserir<br>Excluir Formatar<br>Classificar Localizar e<br>NIS<br>9<br>Q Limpar v<br>e Filtrar . Selecionar .<br>$\mathcal{N}$<br>$\sim$<br>$\sim$<br>Área de Tran G<br>Estilo<br>Alinhamento<br>$\vert \tau_{\alpha} \vert$<br>Células<br>Edição<br>Número<br>$\sqrt{2}$<br>Fonte<br>$\sqrt{2}$<br>$\bullet$ (=<br>$f_{\kappa}$<br>81<br>S<br>A<br>$\overline{c}$<br>P<br>B<br>$\mathbb{D}$<br>E<br>G<br>M<br>$\overline{O}$<br>R<br>H<br>K<br>N<br>$\alpha$<br>F<br>Connect using<br>"PLX-DAQ Simple<br>Test"<br>Data Acquisition for Excel X<br><b>Control</b><br><b>Download Data</b><br>PLX-DAQ<br><b>Clear Stored Data</b><br><b>Settings</b><br>User1<br>Port: $3 - 7$<br>User <sub>2</sub><br><b>Reset Timer</b><br><b>Baud:</b> 9600 -<br><b>Clear Columns</b><br>Connect<br>G Reset on<br>п<br>Connect<br><b>Controller Messages</b><br>PLX-DAQ Status | Arquivo<br>ă | Página Inicial | Inserir Layout da Página Fórmulas Dados Revisão Exibição |  |  |  |  |    |  |   |   | E AutoSoma - | Aw | $Q - P$                 |
|----------------------------------------------------------------------------------------------------|--------------|----------------|----------------------------------------------------------|--|--|--|--|----|--|---|---|--------------|----|-------------------------|
|                                                                                                    |              | Arial          |                                                          |  |  |  |  | h. |  | r | × |              |    | A                       |
|                                                                                                    |              |                |                                                          |  |  |  |  |    |  |   |   |              |    |                         |
|                                                                                                    |              |                |                                                          |  |  |  |  |    |  |   |   |              |    |                         |
|                                                                                                    |              |                |                                                          |  |  |  |  |    |  |   |   |              |    | $\overline{\mathbb{L}}$ |
|                                                                                                    |              |                |                                                          |  |  |  |  |    |  |   |   |              |    |                         |
|                                                                                                    |              |                |                                                          |  |  |  |  |    |  |   |   |              |    |                         |
|                                                                                                    |              |                |                                                          |  |  |  |  |    |  |   |   |              |    |                         |
|                                                                                                    |              |                |                                                          |  |  |  |  |    |  |   |   |              |    |                         |
|                                                                                                    |              |                |                                                          |  |  |  |  |    |  |   |   |              |    |                         |
|                                                                                                    |              |                |                                                          |  |  |  |  |    |  |   |   |              |    |                         |
|                                                                                                    |              |                |                                                          |  |  |  |  |    |  |   |   |              |    |                         |
|                                                                                                    |              |                |                                                          |  |  |  |  |    |  |   |   |              |    |                         |
|                                                                                                    |              |                |                                                          |  |  |  |  |    |  |   |   |              |    |                         |
|                                                                                                    |              |                |                                                          |  |  |  |  |    |  |   |   |              |    |                         |
|                                                                                                    |              |                |                                                          |  |  |  |  |    |  |   |   |              |    |                         |
|                                                                                                    |              |                |                                                          |  |  |  |  |    |  |   |   |              |    |                         |
|                                                                                                    |              |                |                                                          |  |  |  |  |    |  |   |   |              |    |                         |
|                                                                                                    |              |                |                                                          |  |  |  |  |    |  |   |   |              |    |                         |
|                                                                                                    |              |                |                                                          |  |  |  |  |    |  |   |   |              |    |                         |
|                                                                                                    |              |                |                                                          |  |  |  |  |    |  |   |   |              |    |                         |
|                                                                                                    |              |                |                                                          |  |  |  |  |    |  |   |   |              |    |                         |
|                                                                                                    |              |                |                                                          |  |  |  |  |    |  |   |   |              |    |                         |
|                                                                                                    |              |                |                                                          |  |  |  |  |    |  |   |   |              |    |                         |
|                                                                                                    |              |                |                                                          |  |  |  |  |    |  |   |   |              |    |                         |

**Figura 28**: Trabalhando com *PLX-DAQ*: Fonte: Arquivo pessoal

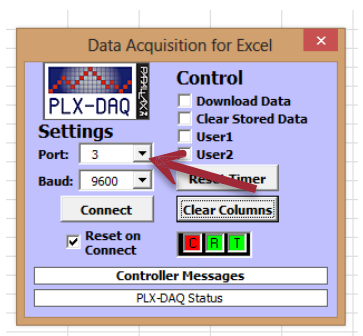

**Figura 29**: Trabalhando com *PLX-DAQ*: Fonte: Arquivo pessoal

Observe a Port, conforme fig.29: o número deve ser igual à porta USB do *Arduino,* se houver dúvida, verifique na parte ferramentas, porta, conforme fig.30.

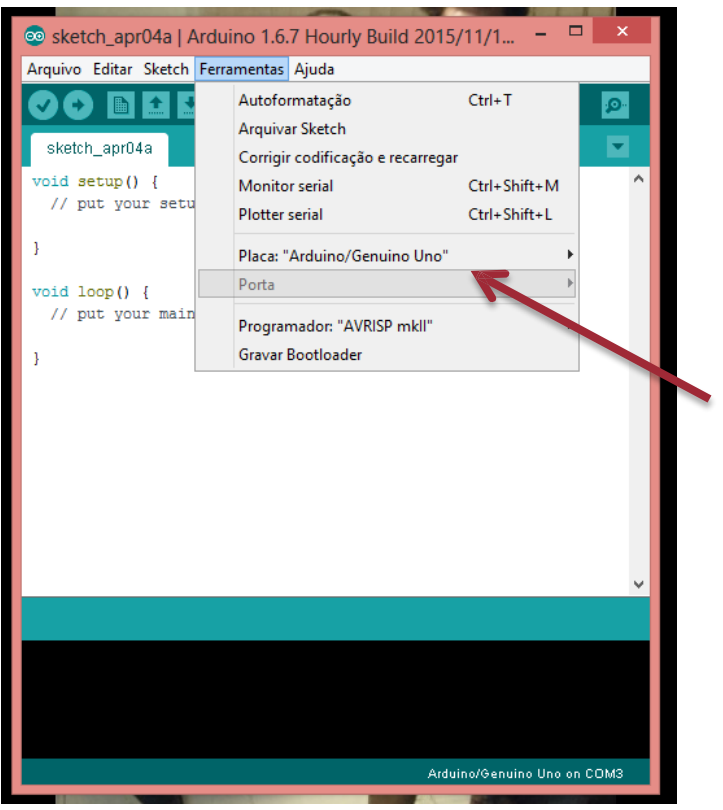

**Figura 30: port:** Fonte: arquivo pessoal

Clicar no Connect e os dados começam a ser mostrados na planilha Excel:

Observação: a planilha do *Plx-Daq* não pode ser utilizada ao mesmo tempo com o serial monitor do *Arduino*.

## <span id="page-26-0"></span>**2. Componentes**

Objetivo:

- Conhecer os elementos da placa e a representação gráfica.
- Reconhecer os elementos de um circuito elétrico.

Os componentes do kit *Arduino* podem ser utilizados em várias aulas de forma experimental ou como demonstração de Teoria.

### <span id="page-26-1"></span>*2.1 Elementos e representação simbólica*

Conforme o enunciado exposto no item avaliação do conteúdo estruturante de Eletromagnetismo, das Diretrizes Curriculares Estaduais (DCE, 2008, p. 96), "...espera-se que o estudante entenda o funcionamento de um circuito elétrico, identificando seus elementos constituintes" para identificar este elemento o estudante deverá; compreender enunciados que envolvam códigos e símbolos físicos e utilizar representações simbólicas.

### **Conteúdos**

Resistência elétrica, Lei de Ohm, Circuito Elétrico, Resistores, Associação de Resistores, Leis de Kirchhorff, Conexões.

#### 1º Momento: 10 minutos

Professor, utilizando a teoria dos Campos conceituais de Gerard Vergnaud, elabore questionários para aos estudantes, dependendo da Teoria Física, com pré-requisitos já explicados. Exemplo:

- ✓ O que é um *Protoboard*?
- $\checkmark$  O que é um resistor?
- $\checkmark$  Explique circuito elétrico e represente-o?
- ✓ O que é uma representação gráfica?
- $\checkmark$  Defina: lâmpada incandescente.
- ✓ Defina: associação em série e paralelo.

#### 2º Momento: 15 minutos

Realize *feedbacks* com as respostas e assim verificará o nível de conhecimento da turma, sobre o conteúdo. Arquive as respostas.

#### Texto de apoio

Elementos utilizados no produto e suas representações gráficas (simbólicas).

•*Protoboard:* é uma placa de ensaio ou matriz de contato, com furos e conexões condutoras para montagem de circuitos elétricos experimentais, não sendo necessário a solda das peças, podem ser reutilizadas. Possui vários modelos, no caso da figura 31, ele vem especificado: cor vermelha ( + ) e cor azul ( – ) e é dividido ao meio, como se fosse duas placas.

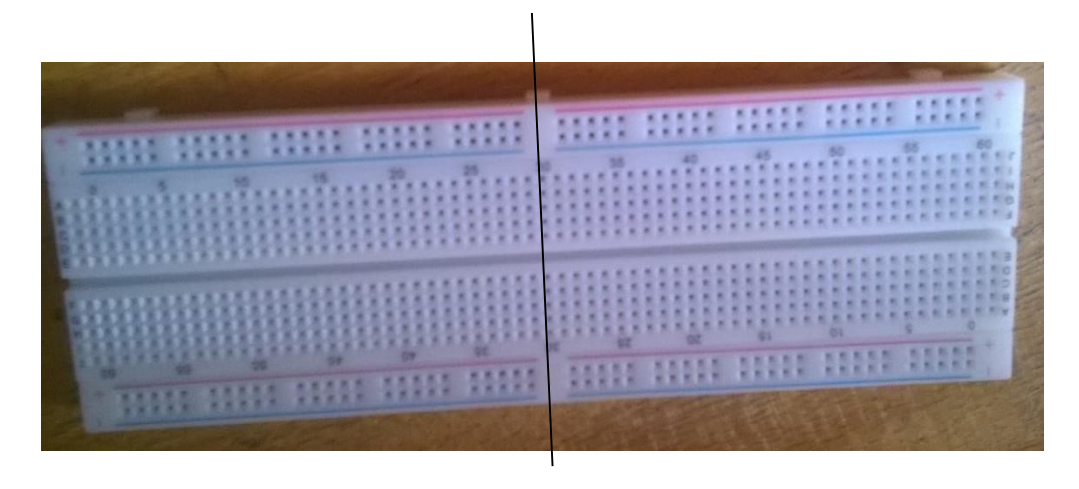

**Figura 31:** *Protoboard*. Fonte: Arquivo pessoal

•*Termistor*, Negative Temperature Coeficiente (NTC): são sensores de temperatura, dispositivo que tem sua resistência elétrica alterada termicamente, são sensores estáveis e sensíveis a pequenas variações de temperatura, a estabilidade abrange temperaturas de –50º C à 300º C, fabricados com materiais semicondutores. Os utilizados nessa experiência são de 10 KΩ, conforme fig.32, representação gráfica [Tecnicenter]:

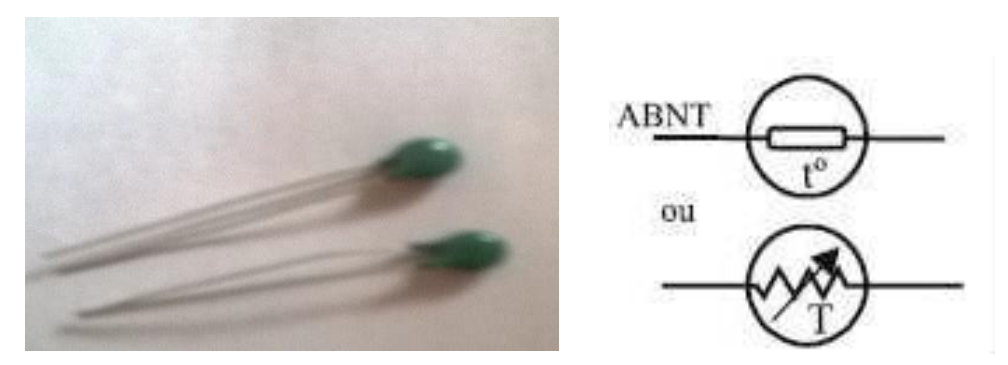

**Figura 32:** *Termistor*.e representação gráfica.

A resistência do NTC decresce exponencialmente com o aumento da temperatura.

$$
\ln\left(\frac{R}{Ro}\right) = \beta \left(\frac{1}{T} - \frac{1}{To}\right)
$$

 $R = R o e^{\beta \left(\frac{1}{T}-\frac{1}{T o}\right)}$ 

Onde:

 $R =$  resistência do termistor na temperatura  $T$ 

 $Ro$  = resistência do termistor na temperatura  $To$ 

 $\beta$ = constante do material (3000 – 5000K)

• Jumpers: fios conectores entre a placa integrada *Arduino, protoboard* e *termistor*, conforme fig. 33.

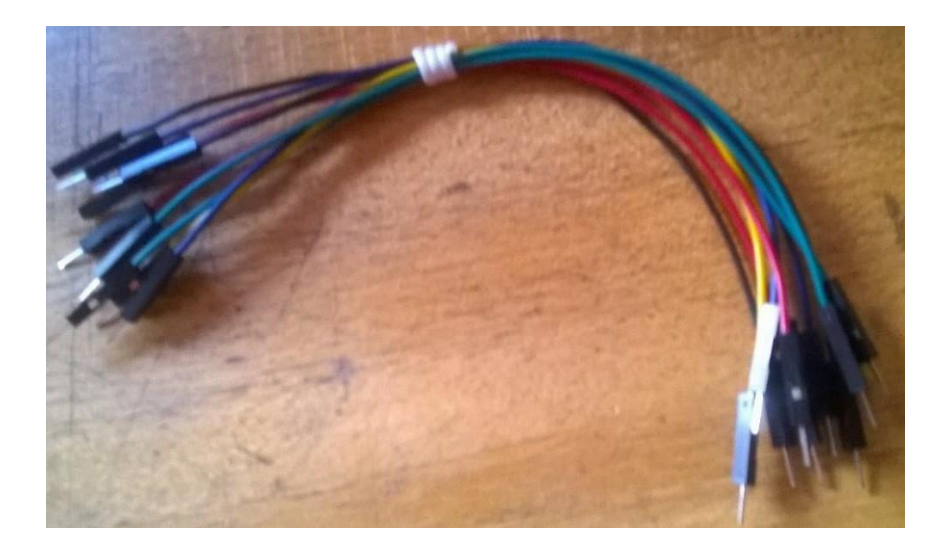

**Figura 33**: jumpers. Fonte: Arquivo pessoal.

•*Dimmer:* dispositivo utilizado para controlar a quantidade de energia que é enviada para a lâmpada, conforme figura 34, representação gráfica [Tecnicenter].

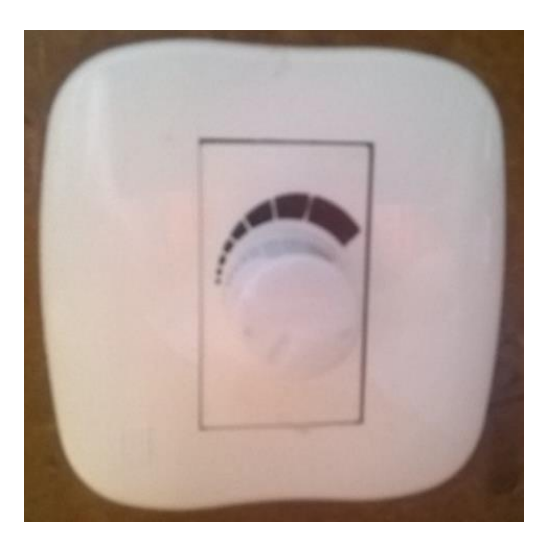

$$
\begin{array}{c}\n\text{ABNT} \\
\hline\nA\n\end{array}\n\qquad\n\begin{array}{c}\n\text{B} \\
\hline\n\end{array}\n\qquad\n\begin{array}{c}\n\text{C} \\
\hline\n\end{array}
$$

**Figura 34:** *Dimmer* e representação gráfica**.**

### <span id="page-29-0"></span>*2.2 Elementos de um circuito elétrico*

Um Circuito elétrico é montado para estabelecer uma corrente elétrica, sendo no mínimo necessário os seguintes elementos, uma chave (*Dimmer*), uma fonte (gerador) e um receptor; diagrama do circuito montado no cubo de Leslie:

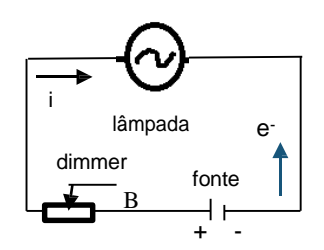

O circuito elétrico é simples, além destes elementos também são necessários: soquete de porcelana, pino macho, fio, fita isolante, base de madeira MDF e faces de alumínio.

Idéia: construir o cubo de Leslie de forma colaborativa com os estudantes, em grupo, o custo é de aproximadamente R\$ 60,00, para montar o circuito e o cubo.

Descrição de alguns elementos que compõem um circuito:

a) Gerador: transforma outra modalidade de energia em energia elétrica.

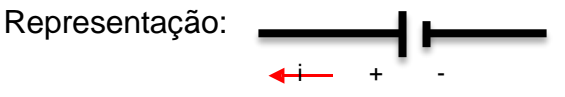

i + b) Receptor: transforma energia elétrica em outra modalidade de energia. Representação:

c) Dispositivos de manobras: acionam ou desligam um circuito elétrico. Representação:

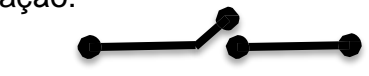

### <span id="page-30-0"></span>**2.3 Efeito joule e a segunda Lei de OHM**

O efeito joule acorre quando um condutor sofre aquecimento ao ser atravessado por uma corrente elétrica, isso acontece por causa o aumento no movimento vibratório e aleatório dos átomos. A lâmpada incandescente, conforme fig. 35, possui um filamento metálico, bulbo de vidro, rosca, isolante e no bulbo um gás nobre (teoria, capitulo 1 dissertação).

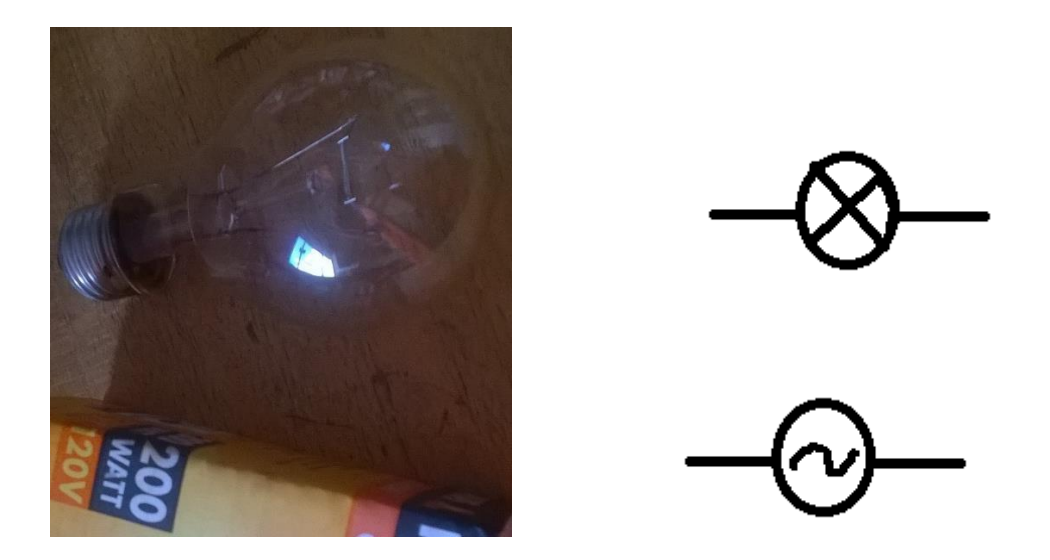

**Figura 35:** lâmpada incandescente e representação gráfica.

O filamento de tungstênio ao ser aquecido produz energia luminosa e sua resistividade é de 5,6  $\times$  10<sup>-8</sup> $\Omega \times$  m a 20°C. A resistividade é representada pela letra grega ρ (rô) e a resistência é calculada pela segunda Lei de Ohm:

$$
R = \rho \times l/A
$$

A maioria dos metais tem o valor da resistividade dependendo da temperatura, conforme equação:

$$
\rho = \rho o \left[ 1 + \alpha \left( T - T o \right) \right]
$$

onde:

 $\alpha$  = coeficiente de temperatura para resistividade

 $To=$  temperatura normalmente adotada 20 $^{\circ}$  C

 $T=$  temperatura final

 $\alpha$  do tungstênio a 20°C é 4,5 x10 – 3 K<sup>-1</sup>

O carbono tem sua resistividade relativamente alta e é utilizado nos resistores que são codificados por cores (TYPLER,2001), o resistor utilizado na experiência tem as cores marrom, preto, alaranjado e ouro, pelos códigos de cores do resistor as duas primeiras tarjas representam números inteiros: marrom= 1, preto = 0, a terceira tarja representa a quantidade de zeros: alaranjado= 000 e a última tarja é a tolerância: ouro = 5%. Portanto podemos concluir que o valor do resistor é igual a 10000  $\pm$  500, ou seja, a resistividade é igual a (10 $\pm$  0,5) kΩ, utilizado para limitar a quantidade de corrente elétrica no circuito, conforme fig. 36 e representação gráfica [wiki.ubc]:

![](_page_31_Picture_6.jpeg)

Ideal: Ter resistores com valores diferentes de resistividade na atividade experimental para os estudantes calcularem o valor .

**Figura 36:** Resistores e representação gráfica.

Código de corres para os resistores (TYPLER, 2001)

<span id="page-31-0"></span>![](_page_31_Picture_11.jpeg)

*2.4 Associação em Série e em Paralelo.*

Montagem da associação de resistores no *protoboard.*

Associação em série

![](_page_32_Figure_2.jpeg)

 $Re = R1 + R2 + R3$ 

Associação em paralelo

![](_page_32_Figure_5.jpeg)

Observação:

• Se todos os resistores forem iguais:

$$
Re=\frac{R}{n}
$$

• Dois resistores:

$$
Re = \frac{R_1 \times R_2}{R_1 + R_2}
$$

Utilizar o multímetro para medir o resistor equivalente, após a experiência, demonstrar as formulas e fazer exercícios de fixação.

### Avaliação

No final das atividades o professor pode retornar ao questionário e solicitar para os alunos, refazer as questões, analisando as respostas anteriores, se houver erro.

### <span id="page-33-0"></span>**3. Atividade 1**

2 aulas teóricas (100 min)

**Objetivos** 

- Entender escalas termométricas.
- Utilizar a placa integrada *Arduino* e o *termistor* para realizar medidas de temperatura.
- Manipular vários tipos de termômetros.

### 1º Momento

Começar este conteúdo aplicando o questionário, lembre-se, nesse primeiro momento não avaliar certo ou errado, apenas é um teste para analisar o nível de conhecimento da turma e os pré-requisitos já adquiridos:

- $\checkmark$  Defina: temperatura e calor.
- ✓ O que é um termômetro?
- $\checkmark$  Estar em um ambiente onde a temperatura esteja a 50 graus pode ser agradável? Por quê?
- $\checkmark$  Quais os tipos de termômetros que você conhece?
- ✓ Podemos confiar na sensação térmica para definir o estado térmico de um sistema? Justifique.
- $\checkmark$  Defina: equilíbrio térmico.

### 2º Momento

Realizar um *feedback* com as respostas para verificar o nível de conhecimento da turma, sobre o conteúdo. Arquivar as respostas. Utilizar a metodologia de pesquisa, incentivando os estudantes a buscar a resposta para as perguntas em mais de uma fonte:

Ideal: Ao explicar o conteúdo, começar organizando um mapa conceitual com a turma.

internet e livros didáticos, para que eles analisem as respostas, corrigindo-as. O tempo necessário pode variar dependendo da turma e da metodologia utilizada.

### Texto de apoio

<span id="page-33-1"></span>A temperatura é uma grandeza física que está relacionada ao grau de agitação das moléculas ou partículas de um corpo.

A Energia Térmica é a soma das energias cinéticas decorrentes da agitação das partículas, que constituem a matéria.

O Calor é a energia em trânsito entre dois corpos ou sistemas. A transferência de energia interna se mantem quando dois corpos estão com temperaturas diferentes e a transferência ocorre até haver o equilíbrio térmico entre os corpos.

### *3.1 Escalas termométricas*

A Escala Termométrica é um conjunto de valores numéricos que representa uma temperatura t<sub>o</sub> e que pode ser estabelecida a partir dos pontos fixos: t<sub>G</sub> = temperatura de gelo e tv = temperatura de vapor, conforme tab.1. A escala Kelvin e a escala Rankine são consideradas as escalas absolutas [GONCALVES, 1972] e outras escalas podem ser utilizadas, como a Celsius, a Fahrenheit e a Reamur, sendo a Celsius a mais conhecida e a mais utilizada no Brasil.

![](_page_34_Picture_460.jpeg)

![](_page_34_Picture_461.jpeg)

Para converter a leitura de uma escala para outra, pode-se organizar uma equivalência entre as escalas, utilizando-se uma função termométrica do 1º grau, como por exemplo, a Celsius, a Fahrenheit e a Kelvin. Assim,

$$
\frac{C-t_G}{t_V-t_G} = \frac{F-t_G}{t_V-t_G} = \frac{K-t_G}{t_V-t_G}
$$

Sendo:  $t<sub>G</sub>$  = temperatura de gelo

 $t_V$  = temperatura de vapor

$$
\frac{C}{5} = \frac{F - 32}{9} = \frac{K - 273}{5}
$$

### **Atividades**

Resolva junto aos estudantes exercícios de fixação do Livro Didático, escolha alguns com vários níveis de dificuldade. Material necessário:

Experiência: 2 aula aprox. 100 minutos

- ✓ Água
- ✓ Aquecedor
- ✓ Gelo
- ✓ Sal
- ✓ Termômetros de vários modelos
- ✓ *Becker*
- ✓ *Arduino* e componentes

Montagem do circuito no *protoboard* para verificar a temperatura utilizando o *termistor* e, comparar com os medidos em termômetros de laboratório, infravermelho, e outros.

### **Materiais Necessários:**

- $\checkmark$  1 Termistor 10 k $\Omega$
- ✓ 1 Arduino
- ✓ 1 Computador
- ✓ 1 *Protoboard*
- ✓ 3 Jumpers
- ✓ 1Resistor 10 kΩ
- ✓ Termômetro: clínico, laboratório e outros.
- ✓ Montando o circuito no *protoboard*, conforme fig.37 e fig. 38.

![](_page_36_Picture_0.jpeg)

**Figura 37**: *Protoboard.* Fonte: Arquivo pessoal.

![](_page_36_Figure_2.jpeg)

**Figura 38:** desenho esquemático. Fonte: Arquivo Pessoal.

Temperatura sensor (clicar), conforme fig.39, ou digitar o programa conforme fig. 40 e aparecerá o programa, conforme fig. 41.

![](_page_37_Picture_0.jpeg)

**Figura 39**: Programa Arduino. Fonte: Arquivo pessoal

![](_page_37_Figure_2.jpeg)

**Figura 40**: Programa *Thermistor.* Fonte: Tutorial Laboratório de Garagem.

![](_page_38_Picture_0.jpeg)

**Figura 41**: Programa. Fonte: Arquivo pessoal.

Carregar, conforme fig.42.

![](_page_38_Picture_3.jpeg)

**Figura 42:** Trabalhando com *Arduino*. Fonte: Arquivo pessoal

Carregando, conforme fig. 43:

![](_page_39_Picture_0.jpeg)

**Figura 43:**Trabalhando com *Arduino*. Fonte: Arquivo pessoal

Carregado, conforme fig.44:

![](_page_39_Picture_3.jpeg)

**Figura 44:** Trabalhando com *Arduino*. Fonte: Arquivo pessoal

Obs: se aparecer algum aviso na cor alaranjado, pode o aplicativo conter erros, conforme fig. 45.

![](_page_40_Picture_1.jpeg)

**Figura 45:** Trabalhando com *Arduino*. Fonte: Arquivo pessoal

Clicar no serial monitor. Conforme fig.46.

![](_page_40_Picture_4.jpeg)

**Figura 46:** Trabalhando com Arduino. Fonte: Arquivo pessoal

Para ver a temperatura: no exemplo aparece a temperatura de Guarapuava-PR, em 23/03/2016, 8 horas e 15 minutos, conforme fig. 47.

| $\bullet$                      | $\times$<br>E<br>COM3 (Arduino/Genuino Uno) |
|--------------------------------|---------------------------------------------|
|                                | Enviar                                      |
|                                | Temp                                        |
| Temperatura no Sensor eh: 20*C |                                             |
| Temperatura no Sensor eh: 20*C |                                             |
| Temperatura no Sensor eh: 20*C |                                             |
| Temperatura no Sensor eh: 20*C |                                             |
| Temperatura no Sensor eh: 20*C |                                             |
|                                |                                             |
|                                |                                             |

**Figura 47:** Serial Monitor. Fonte: arquivo pessoal

Procedimento

Organizar a turma em grupos e distribuir os materiais, se não tiver material suficiente para todos os grupos, distribua de forma que cada grupo, realize uma experiência por vez, respondendo às perguntas:

 $\checkmark$  Verifique a temperatura ambiente em graus no termômetro, em  $\degree C$  e F.

 $\checkmark$  Verifique se estas temperaturas conferem com a temperatura ambiente.

✓ Utilizando o *Arduino* qual a temperatura ambiente registrada?

 $\checkmark$  Qual é a temperatura do gelo e da água fervendo?

 $\checkmark$  Coloque sal no gelo e verifique a temperatura. Se ocorrer diferença explique o porquê.

 $\checkmark$  Qual foi a observação do grupo nas temperaturas medidas?

Entregue para cada grupo uma folha impressa com as perguntas, deixar eles responderem, o professor deverá apenas auxiliar, explicando apenas o

necessário para eles realizarem a tarefa. Analisar as temperaturas obtidas nos termômetros, registrandoas. Aquecer a água no aquecedor e medir a temperatura com termômetros e o *termistor* principalmente quando a água estiver fervendo, conforme fig. 48 a, b.

A seguir medir a temperatura da água em estado sólido, conforme fig. 49, gelo, registrar,

acrescentar sal e verificar que a temperatura vai baixar atingindo valores

negativos. Esperar estabilizar e analisar com a turma porque isso ocorre.

Ao acrescentar sal no gelo, o ponto de congelamento diminui, porque sendo o sal um soluto não volátil, os cristais de gelo não se organizam. (Efeitos Coligativos II)

Verifique que a pressão pode alterar o valor da temperatura de vapor. 100°C é para 1 atm, ou seja, ao nível do mar.

![](_page_42_Picture_0.jpeg)

**Figura 48:** Experiências temperatura da água e gelo. Fonte: Arquivo Pessoal.

![](_page_42_Picture_2.jpeg)

**Figura 49:** Experiência utilizando o *termistor*. Fonte: Arquivo Pessoal.

Observação: não encostar o metal do *termistor* na água, porque poderá alterar o resultado registrado, se preferir poderá isolar a parte metálica do *termistor*, na água fervendo isolar o *termistor* obrigatoriamente.

### Avaliação

Considerar a participação dos alunos nas atividades: exercícios de fixação, mapa conceitual e nas atividades experimentais

## <span id="page-43-0"></span>**4. Atividade 2**

2 aulas: 100 minutos

Objetivos:

- Diferenciar temperatura ambiente e sensação térmica.
- Utilizar a placa integrada *Arduino* e o *termistor* para realizar medidas de temperatura do tato.

### 1º Momento

Perguntas:

- $\checkmark$  Qual a diferenca entre temperatura ambiente e sensação térmica?
- $\checkmark$  Podemos confiar no tato para medir a temperatura?
- $\checkmark$  Qual a temperatura do corpo humano?
- $\checkmark$  O que é febre?

Realizar um *feedback* com as respostas e assim verificar o nível de conhecimento da turma, sobre o conteúdo. Arquive as respostas ou realize apenas um feedback com os estudantes, sem que eles registrem. A seguir apresente o conteúdo, resolvendo exercícios sobre Sensação térmica, concluindo com a experiência.

### Texto de apoio

### *4.1 Temperatura ambiente*

A temperatura ambiente é a temperatura do ar em um local, que não sofre influência de outros fatores climáticos ou fontes de calor, em termos laboratoriais 22º à 25ºC.

### <span id="page-43-1"></span>*4.2 Sensação térmica*

A sensação térmica refere-se a temperatura aparente sentida pela pele que está exposta, esta temperatura sofre influência do vento, da umidade do ar e de outros fatores climáticos, é uma expressão pronunciada principalmente quando a notícia se referem ao clima, e é calculada pela formula [SÓFISICA]:

$$
ST = 33 + (10\sqrt{V} + 10.45 - V)\frac{T - 33}{22}
$$

Onde:

 $V =$  velocidade do vento em  $Km/h$ 

 $T=$  Temperatura em  ${}^{0}C$ .

![](_page_44_Picture_4.jpeg)

**Figura 50:** conferindo a temperatura de contato. Fonte: Arquivo pessoal

### **4. 3 Temperatura do corpo humano**

A temperatura normal do corpo humano varia de 36,5ºC a 37,5ºC, se a pessoa estiver desenvolvendo:

- Hipertermia; excesso de calor, o corpo começa a perder liquido e sais minerais e sua temperatura corporal é ≥ a 40º C.
- Hipotermia; perda excessiva de calor, o corpo começa a ter calafrios, cansaço, e outros e a temperatura corporal é ≤ a 35ºC.

O tato sofre a influência do ambiente e não pode ser utilizado para definir o estado térmico de um sistema.

#### **Experiência**

Para analisar o valor da temperatura, o professor poderá utilizar o mesmo processo aplicado para verificar temperatura ambiente, verificando-se que, ao tocar no *termistor*, a temperatura no serial monitor vai mudar, dependendo do tato do aluno, conforme fig.50.

Observar que a temperatura estabilizou-se em 32º C, conforme fig.51, comparar com a temperatura do corpo humano, a sensação térmica na mão é normal, porém verifica-se que no registro da temperatura há diferença, o que oportuniza ao professor de forma colaborativa com o estudante, uma análise da diferença de temperatura registrada pelo tato de cada estudante.

![](_page_45_Picture_274.jpeg)

**Figura 51**: Serial Monitor. Experiência com o tato. Fonte: Arquivo pessoal

Avaliação

Considerar a participação dos alunos nas atividades: exercícios de fixação e na atividade experimental.

Construir com os estudantes um Mapa Conceitual, deixando-os explicar o que entenderam e realize *feedback* sobre as perguntas, questionando-os sobre as respostas. Exemplo:

<span id="page-45-0"></span>![](_page_45_Figure_6.jpeg)

## **5. Atividade 3**

2 aulas: 100 minutos

Objetivos:

FEEDBACK E EXERCÍCIOS 35 MIN. PESQUISA: 50 MIN. FEEDBACK E EXERCÍCIOS 35 MIN. PESQUISA: 50 MIN.

- Entender o processo de propagação de calor por condução.
- Utilizar a placa integrada *Arduino* e o *termistor* para realizar medidas de temperatura no processo de condução térmica.

### 1º Momento: 15 minutos

Começar a aula com a experiência, demonstrando a diferença de temperatura no cabo das colheres.

### 2º Momento: 85 minutos

Distribuir a turma em grupos para que eles pesquisem o conteúdo em fontes diferentes: livros didáticos (diferentes autores) e internet, respondendo as seguintes perguntas:

- ✓ Defina: processos de propagação de calor
- ✓ O que é condução térmica?
- $\checkmark$  Defina: fluxo de calor.

✓ Escolha e resolva três exercícios de fixação sobre fluxo de calor e três exercícios de gradiente de temperatura.

✓ Defina: condutibilidade térmica.

Após, solicite que cada grupo passe dois exercícios resolvido no quadro e explicando-o para a turma. Realize um *feedback* sobre as respostas, explicando as dúvidas dos estudantes sobre o conteúdo.

### Texto de apoio

### <span id="page-46-0"></span>*5.1 Condução térmica.*

Ocorre quando a energia térmica é transferida através da interação entre os átomos (sólidos) ou moléculas (gases e líquidos), até que todo o corpo esteja na mesma temperatura. Nos sólidos têm-se dois processos de condução de calor: movimento de elétrons livres e vibração da estrutura cristalina [CALOR, 2010]. Os bons condutores de calor apresentam os dois processos e os maus

condutores apenas o último.

Se uma barra sólida for aquecida em uma de suas extremidades e a outra extremidade estiver temperatura menor, haverá uma diferença de temperatura por unidade de comprimento, haverá um gradiente de temperatura  $(d\theta/dx)$ . O fluxo de calor pode ser escrito em função do gradiente de temperatura, onde:

$$
\varphi = -K \, d\Theta/dx
$$

unidades:  $\varphi$  (W  $\times$  m<sup>-2</sup>),  $K$  (W  $\times$  m<sup>-1</sup> $\times$  K<sup>-1</sup>)  $d\Theta/dx$  (K  $\times$  m<sup>-1</sup>)

Os átomos aquecidos vibram com maior energia, interagindo com os outros átomos e provocando uma transferência dessa energia para toda a barra. Para que isso ocorra, o material deve ser um bom condutor térmico, ou seja, depende do coeficiente de condutibilidade térmica  $(K)$  de que o material é constituído, conforme tabela 2.

| Substancia | $K$ (cal/s.cm. <sup>o</sup> C) |
|------------|--------------------------------|
| Prata      | 0,99                           |
| Cobre      | 0,92                           |
| Alumínio   | 0,50                           |
| Ferro      | 0, 16                          |
| Água       | 0,0014                         |
| Lã         | 0,000086                       |
| Ar seco    | 0,000061                       |

Tabela 2: Coeficientes de condutibilidade.

Os metais são considerados bons condutores e quanto maior for o coeficiente de condutibilidade de um material melhor será à condução. Se o valor de  $K = \infty$  a condução de calor será perfeita. Essa substância perfeita ainda não é conhecida, as substâncias que melhor apresentam essa condutividade são a prata e o cobre, como consta na tab. 2.

Existem ainda os isolantes térmicos, ou seja, os maus condutores. Essas substâncias apresentam um valor de condutibilidade térmica muito baixo, próximo de zero. O isolante que possui  $K = 0$  também não é conhecido. Algumas substâncias que são consideradas maus condutoras, como a madeira, o vidro, o isopor e o ar estando isolado.

### **Experiência**

Os metais são bons condutores de calor e ao realizar experiência, conforme fig.52, utilizar o *termistor* para medir a temperatura do cabo das colheres, o programa é o mesmo que foi utilizado para verificar a temperatura ambiente, pode-se utilizar diferentes barras de metais, aquecendo-os e analisando a variação de temperatura no decorrer do tempo.

![](_page_48_Picture_3.jpeg)

**Figura 52:** Experiência 1 Laboratório de Física. Fonte Arquivo pessoal

### Avaliação

Considerar a participação dos alunos nas atividades: exercícios de fixação, mapa conceitual e nas atividades experimentais.

### <span id="page-49-0"></span>**6. Atividade 4**

2 aulas: 100 minutos

Objetivos:

- Utilizar a placa integrada *Arduino* e o *termistor* para realizar medidas de temperatura na absorção de energia térmica.
- Entender o processo de irradiação.

### 1º Momento: 100 minutos

Começar a aula, com a teoria necessária para responder as perguntas, poderá distribuir para os alunos o texto impresso:

- ✓ Defina: Irradiação.
- ✓ Qual a diferença entre absorção, reflexão e transmissão de calor.
- $\checkmark$  Defina: corpo negro.
- ✓ Cite a Lei de Stefan-Boltzmann.

Após a explicar o conteúdo, distribua aos estudantes exercícios de fixação para que eles resolvam, pode ser em dupla. Próxima aula, experiência.

### <span id="page-49-1"></span>*6.1 Absorção e irradiação de calor.* Texto de apoio

Irradiação é a propagação de calor que se caracteriza pelo transporte de energia sem haver transporte de matéria por meio de ondas eletromagnéticas (ondas caloríficas ou ondas radiante) e radiação infravermelha que ocorrem tanto no vácuo, como em meios materiais.

Receptor é o corpo que recebe a energia irradiada, permitindo a constatação de sua existência, sendo chamado de radiador o corpo emissor de energia.

Radiação térmica é um componente homogêneo de uma irradiação complexa.

Quando o calor radiante (Q<sub>I</sub>) incide sobre um corpo, ocorrem parcialmente [RAMALHO, 1997]:

Corpo atérmico é um corpo que não transmite calor.  $Qt=0$  e t=0

absorção( $Q_A$ ), reflexão ( $Q_R$ ) e transmissão ( $Q_T$ ), conforme fig.53.

![](_page_50_Figure_0.jpeg)

**Figura 53:** Figura obtida da apresentação- aula 3- Profª. Ninoska Bonjorge

 $Q_I = Q_A + Q_R + Q_T$ Pode-se definir três grandezas: Absorvidade:  $a = Q_A/Q_I$ Refletividade:  $r = Q_R/Q_I$ Transmissividade:  $t = Q_T/Q_I$ 

Bojorge, Ninoska. Aula 3- Unidade 3- Departamento de Engenharia Química e de Petróleo – UFF : disponível em[<](http://www.professores.uff.br/controledeprocessos-eq/images/stories/Aula03_Instrument_Temperatura_2sem2014.pdf) [http://www.professores.](http://www.professores.uff.br/controledeprocessos-eq/images/stories/Aula03_Instrument_Temperatura_2sem2014.pdf) [uff.br/controledeproces](http://www.professores.uff.br/controledeprocessos-eq/images/stories/Aula03_Instrument_Temperatura_2sem2014.pdf) [sos](http://www.professores.uff.br/controledeprocessos-eq/images/stories/Aula03_Instrument_Temperatura_2sem2014.pdf)[eq/images/stories/Aula](http://www.professores.uff.br/controledeprocessos-eq/images/stories/Aula03_Instrument_Temperatura_2sem2014.pdf) [03\\_Instrument\\_Temper](http://www.professores.uff.br/controledeprocessos-eq/images/stories/Aula03_Instrument_Temperatura_2sem2014.pdf) [atura\\_2sem2014.pdf>](http://www.professores.uff.br/controledeprocessos-eq/images/stories/Aula03_Instrument_Temperatura_2sem2014.pdf) acessado 06/06/2016

Somando:

$$
a+r+t = (Q_A/Q_I) + (Q_R/Q_I) + (Q_T/Q_I) = (Q_A + Q_R + Q_T)/Q_I = Q_I/Q_I = 1
$$

### <span id="page-50-0"></span>*6.2 Lei de Stefan-Boltzmann*

O poder emissor de um corpo negro, que foi equacionada e expressa pela fórmula [KAZUHITO, 2013]:

$$
R = \sigma \times A \times (T^4 \cdot T_0^4)
$$

Onde:

R = potência irradiada por unidade de área.

σ = constante de Stefan (σ = 5,67. 10<sup>-8</sup> W/m<sup>2</sup>. K<sup>4</sup>)

A= área em m²

 $T_0$  = temperatura ambiente em Kelvin

T = temperatura do corpo em Kelvin.

Com base nesses estudos pode-se calcular a capacidade específica de absorver e emitir calor por radiação, que depende da forma e do material de que o corpo é constituído, bem como de sua temperatura [PEREIRA, 2013].

O poder emissor de um objeto real pode ser calculado pela Lei de Stefan-Boltzmann:

$$
\mathsf{R}_{\mathsf{corpo\,real}}{=}\ \sigma\times\epsilon\times A\times (T^4{-}\ T_0{}^4)
$$

Onde:

 $\varepsilon$  = emissividade do objeto ( $0 < \varepsilon < 1$ ).

![](_page_51_Figure_10.jpeg)

**Figura 54:** Cavidade com pequeno orifício.

A radiação que entra na cavidade, conforme fig.54, e tem pouca chance de sair antes de ser totalmente absorvida [TIPLER, 2001, p.718], princípio do funcionamento do sensor de radiação, conforme fig. 55.

![](_page_52_Picture_0.jpeg)

Figura 55: Sensor de radiação TD-8553. Disponível em[<https://www.pasco.com/prodCatalog/TD/TD-8553\\_radiation](https://www.pasco.com/prodCatalog/TD/TD-8553_radiation-sensor/)[sensor/](https://www.pasco.com/prodCatalog/TD/TD-8553_radiation-sensor/) > acesso em 05/07/2016

### <span id="page-52-0"></span>*6.3 Temperatura das faces de um cubo*

**Experiência** 

2 aulas: 100 minutos

Esta experiência pode ser utilizada para analisar a variação de temperatura em corpos com diferentes cores e explicar os fenômenos que ocorrem durante a propagação do calor, destacando as grandezas físicas utilizadas na montagem do gráfico**.**

A montagem do circuito no *protoboard* para obtenção da temperatura nas faces do Cubo de Leslie é mostrada nas fig.56 e 58 e no desenho esquemático fig.60, na figura 59 consta o programa necessário para obtenção das temperaturas no *PLXDAQ*. Para manter o *termistor* na posição desejada foram

utilizados tiras de elástico chato, porque além de não apresentar risco de arrebentar ou queimar, não interfere na experiência.

![](_page_53_Picture_1.jpeg)

**Figura 56:** *Protoboard* organizado para verificar a temperatura em cada face. Fonte: Arquivo pessoal.

![](_page_53_Picture_3.jpeg)

**Figura 57:** *termistor.* Fonte: Arquivo Pessoal

*Termistor* com jumpers para alcancar do protoboard e as faces do cubo, conforme fig.57**.**

![](_page_53_Picture_6.jpeg)

**Figura 58:** Protoboard. Fonte: Arquivo pessoal

Programa, conforme fig. 59:

```
int sensor1 = 1; \# PINO ANALÓGICO 0<br>int sensor2 = 2: \# PINO ANALÓGICO 1
int sensor2 = 2; \# PINO ANALÓGICO 1<br>int sensor3 = 3; \# PINO ANALÓGICO 2
int sensor3 = 3;<br>int sensor4 = 4;<br>// PINO ANALÓGICO 3
int sensor4 = 4; \angle // PINO ANALÓGICO 3<br>int valor1 = 0; \angle // VALOR LIDO NA EN
int valor1 = 0; \angle // VALOR LIDO NA ENTRADA ANALÓGICA 0<br>\angle // VALOR LIDO NA ENTRADA ANALÓGICA 1
int valor2 = 0; <br>
\# VALOR LIDO NA ENTRADA ANALÓGICA 2<br>
\# VALOR LIDO NA ENTRADA ANALÓGICA 2
int valor3 = 0;<br>
int valor4 = 0;<br>
// VALOR LIDO NA ENTRADA ANALÓGICA 3
int valor4 = 0; <br>
\# VALOR LIDO NA ENTRADA ANALÓGICA 3<br>
\# VARIÁVEL OUE RECEBERÁ VALOR CONVE
                                          \# VARIÁVEL QUE RECEBERÁ VALOR CONVERTIDO DO
SENSOR 0<br>float temp2 = 0;
                                          \#VARIÁVEL QUE RECEBERÁ VALOR CONVERTIDO DO
SENSOR 1<br>float temp3 = 0:
                                          \# VARIÁVEL QUE RECEBERÁ VALOR CONVERTIDO DO
SENSOR 2<br>float temp4 = 0;
                                          \# VARIÁVEL QUE RECEBERÁ VALOR CONVERTIDO DO
SENSOR 3
float tempmedia = 0;
// VARIÁVEIS DA COMUNICAÇÃO SERIAL COM O EXCEL (PLX-DAQ)
// NÃO PODE USAR O "MONITOR SERIAL" DO IDE DO ARDUINO (CONFLITO)
int ROW = 0; // VARIÁVEL QUE SE REFERE AS LINHAS DO EXCEL
int LABEL = 1;
void setup() {<br>Serial.begin (9600);
Serial.begin (9600);<br>
Y INICIALIZAÇÃO DA COMUNICAÇÃO SERIAL<br>
Y RESET DA COMUNICAÇÃO SERIAL<br>
Y RESET DA COMUNICAÇÃO SERIAL
                                                        \# RESET DA COMUNICAÇÃO SERIAL
Serial.println ("LABEL, Time, PRETO,VERMELHO,AZUL,BRANCO, TEMPMEDIA"); //
NOMEIA AS COLUNAS
 }
void loop() {
 valor1 = analogRead(sensor1); \angle // LEITURA DO PINO A0
 valor2 = analogRead(sensor2); // LEITURA DO PINO A1
 valor3 = analogRead(sensor3); // LEITURA DO PINO A2
 valor4 = analogRead(sensor4); \frac{1}{2} // LEITURA DO PINO A3<br>temp1 = valor1 * 0.00322; \frac{1}{3} // 3.3 VOLTS / 1023 = 0.00
                                                 1/ 3.3 VOLTS / 1023 = 0.00322
 temp2 = valor2 * 0.00322;<br>
temp3 = valor3 * 0.00322;<br>
//
                                                 1/ 3.3 VOLTS / 1023 = 0.00322
 temp4 = valor4 * 0.00322;<br>temp1 = temp1 * 100 - 87.53;
                                                         \textit{1} CONVERTER milivolts PARA CELCIUS
 temp2 = temp2 * 100- 83.4;<br>
t = \text{temp3} = temp3 * 100 - 89.51;
                                                         1/1 CONVERTER milivolts PARA CELCIUS
 temp4 = temp4 * 100 - 84,33; //
 tempmedia = (\text{temp1}+\text{temp2}+\text{temp3}+\text{temp4})/4;<br>Serial.print("DATA,TIME,");
                                                   // INICIA A "IMPRESSÃO" DOS DADOS,
SEMPRE INICIANDO COM O "TIME"
 Serial.print(temp1);
Serial.print(",");
Serial.print(temp2);
Serial.print(",");
Serial.print(temp3);
Serial.print(",");
Serial.print(temp4);
 Serial.print(",");
 Serial.println(tempmedia);
 ROW++: \parallel INCREMENTA A LINHA DO EXCEL
 if (ROW > 5000) // LAÇO PARA LIMITAR A QUANTIDADE DE
DADOS ENVIADOS, SERVE PARA LIMITAR O GRÁFICO
 {
  ROW=0;<br>
Serial.println("ROW.SET.2");<br>
// ALIMENTAÇÃO
                                                // ALIMENTAÇÃO DAS LINHAS COM OS
DADOS, INICIANDO DA LINHA 2
 delay(60000);
                                                   // ESPERA SESSENTA SEGUNDOS PARA
NOVA LEITURA
}
```
**Figura 59:** Programa. Fonte: Arquivo pessoal.

![](_page_55_Figure_0.jpeg)

**Figura 60:** desenho esquemático. Fonte arquivo pessoal.

### **Material necessário:**

- $\checkmark$  4 Termistor 10 kQ
- ✓ 1 *Arduino*
- ✓ 1 Computador
- ✓ 1 *Protoboard*
- ✓ 14 Jumpers
- $\checkmark$  4 Resistor 10 kΩ
- ✓ 1 lâmpada incandescente: 60 W ou 100 W
- $\checkmark$  Cubo de alumínio
- ✓ Pasta térmica (opcional)
- ✓ Elástico chato

![](_page_55_Picture_13.jpeg)

Figura 61: cubo com faces iguais. Fonte: Arquivo pessoal.

Para esta experiência utiliza-se o Plx-Daq para registro das temperaturas e construção do gráfico, conforme fig. 62 obtido com o cubo de faces ligadas e iguais internamente, conforme fig. 61.

![](_page_56_Figure_0.jpeg)

Figura 62: gráfico das temperaturas obtidas.

Utilizando-se o sensor de Radiação do laboratório de Física moderna da UEPG, a fim de testar o Cubo de Leslie artesanal, os valores de radiação obtidos, estão representados na tabela 3. Se não possuir um sensor de radiação, podese apenas calcular os valores e fazer analise teórica.

| Face          | 1a  | 2a  | 3 <sup>a</sup> |
|---------------|-----|-----|----------------|
| Preto         | 4.5 | 5.8 | 6.5            |
| Fosco         | 3.8 |     | 5.5            |
| <b>Branco</b> | 1.1 | 5.7 | 6.4            |
| Polido        | 32  | 5.0 | 5.6            |

**Tabela 3**: radiação obtida com sensor de radiação

Como mostrado na fig.62 todas as faces estão na mesma temperatura, mas os resultados obtidos para emissividade (em ordem decrescente) das faces preto, branco e fosco estão de acordo com os obtidos para o cubo de Leslie comercial. Sendo que no comercial não existe a face polida e sim a espelhada.

Na fig.63 é mostrado a montagem onde as faces do cubo são separadas com madeira e iguais internamente. Portanto não há condução de calor entre as faces e o aquecimento ocorre apenas pela absorção do material da energia

Térmica emitida pela lâmpada incandescente, após desligar a lâmpada verificase que as faces resfriam-se.

![](_page_57_Picture_1.jpeg)

**Figura 63: Cubo com faces separadas e iguais internamente. Fonte: Arquivo pessoal.**

Com os dados registados na planilha PLXDAQ é construído o gráfico, conforme fig. 64, e é mostrado a curva de aquecimento e de resfriamento das faces do cubo mostrado na fig. 63, observe o decaimento da curva.

![](_page_57_Figure_4.jpeg)

Figura 64: Gráfico da temperatura do cubo com faces separadas. Fonte: Arquivo Pessoal

Para finalizar o conteúdo organize os estudantes em grupos, máximo três, para que de forma colaborativa eles construam um mapa conceitual.

### Avaliação

Considerar a participação dos alunos nas atividades: exercícios de fixação, mapa conceitual e nas atividades experimentais.

# <span id="page-59-0"></span>**7. Atividade 5**

2 aulas: 100 minutos

Objetivos:

- Utilizar a placa integrada *Arduino* e o *termistor* para realizar medidas de temperatura na absorção de energia térmica.
- Analisar o processo de absorção de temperatura e a influência da cor do objeto.

![](_page_59_Figure_5.jpeg)

*7.1 Cor*

<span id="page-59-1"></span>A decomposição da luz, ou sua dispersão, ocorre devido ao fenômeno da refração, que é a passagem da luz de um meio para outro, alterando assim a sua velocidade. Se um objeto é visto sob a luz do sol, a cor que se enxerga depende da emissão, conforme fig. 65 (a,b,c,d) que o objeto iluminado produz. Exemplo: um corpo é da cor azul porque absorve as outras cores e reflete a cor azul. A cor preta absorve todas as cores.

![](_page_60_Figure_0.jpeg)

![](_page_60_Figure_1.jpeg)

Para a física atômica, as cores são fonte de entendimento de todos os fenômenos materiais e revelando a sua estrutura básica mostra que, neste campo, não existe diferença entre matéria e energia [RANBAUSKE,2011].

Para a arte existe a ideia de cores primárias, que tornou-se um conceito variável, dependendo se for analisada a luz ou o pigmento, conforme a tabela 4 [ZILI, 2010]:

![](_page_60_Picture_262.jpeg)

**Tabela 4:** Composição da cores. Fonte ZILLI 2010

Apesar de a combinação das cores se apresentar de diferentes formas, entende-se que o mecanismo básico do colorido é a luz.

### **Experiência**

Nesta experiência utilizamos as faces, fig.66 b, separadas mas pintadas dos dois lados com a mesma cor, como mostrado na fig. 66 a, com o objetivo de estudar a influência da cor das faces na absorção e radiação.

As curvas de aquecimento das faces do cubo são apresentadas na fig. 67, onde é possível observar que as faces preta, azul, vermelho e branco possuem respectivamente maior taxa de aquecimento em virtude de maior absorção da radiação emitida pela lâmpada.

A tinta utilizada é a aerossol e seus componentes químicos influenciam na absorção da energia térmica. O corpo negro ideal ainda não existe, mas teoricamente é apresentado como um corpo que absorve toda a radiação que incidam sobre ele. Verifica-se que a face preta absolve mais energia térmica, porém analise o que ocorre na curva após a lâmpada ser desligada.

![](_page_61_Picture_5.jpeg)

**Figura 66: (a) cubo de faces pintadas interna e externamente iguais, (b) faces. Fonte: Arquivo pessoal.**

![](_page_62_Figure_0.jpeg)

**Figura 67:** Gráfico de temperatura do cubo de faces separadas por madeira. Fonte: Arquivo pessoal.

### Avaliação

Considerar a participação dos alunos nas atividades: exercícios de fixação, feedback e nas atividades experimentais.

### Próxima aula

sobre: Solicitar para que os estudantes tragam na próxima aula uma pesquisa

- ✓ A história do Cubo de Leslie.
- ✓ Quem foi John Leslie?

### <span id="page-63-0"></span>8. Atividade 6

2 aulas: 100 minutos

Objetivos:

- Utilizar a placa integrada *Arduino* e o *termistor* para realizar medidas de temperatura na absorção de energia térmica.
- Analisar o processo de absorção de temperatura em duas placas.

### 1º Momento: 30 minutos

Começar a aula realizando um *feedback* sobre a pesquisa solicitada: Cubo de Leslie e John Leslie. Questione-os sobre os fatos históricos que envolvem esses estudos (dissertação).

### 2º Momento experiência: 70 minutos

Nesta atividade o objetivo foi estudar as propriedades relacionada com absorção de um objeto de cor preta e outro de cor branca. Na fig.68, é mostrado a montagem para duas placas metálicas, onde cada placa possui uma face pintada de preto e a outra de branco. Sendo que as faces de cada placa voltadas para a lâmpada, uma era a preta e a outra era branca.

![](_page_63_Picture_9.jpeg)

**Figura 68: fonte arquivo pessoal.**

Os resultados obtidos no PLXDAQ e representados no gráfico, conforme fig.69.

![](_page_64_Figure_0.jpeg)

**Figura 69:** Gráfico obtido. Fonte: Arquivo pessoal.

Conforme observado na fig. 68 a placa que possui a face preta voltada para a lâmpada apresenta maior taxa de aquecimento do que a placa de face branca. Nesta experiência o lado externo da face branca é preto e o resultado apresentado no gráfico demonstra que esse fator não interfere na temperatura da placa, observe o decaimento da curva após a lâmpada ser desligada, a curva da face preta int. o decaimento é maior até as temperaturas ficarem iguais. A curva de resfriamento de Newton poderá ser utilizada para discutir essa experiência.

### Avaliação

Considerar a participação dos alunos nas atividades nas atividades experimentais.

O programa, conforme fig. 70.

int sensor1 = 1;<br>int sensor2 = 2;<br>// PINO ANALÓGICO 1 int sensor2 = 2;  $\angle$  // PINO ANALÓGICO 1 int valor1 = 0;  $\angle$  // VALOR LIDO NA ENT // VALOR LIDO NA ENTRADA ANALÓGICA 0<br>int valor2 = 0; // VALOR LIDO NA ENTRADA ANALÓGICA 1 float temp1 = 0; // VARIÁVEL QUE RECEBERÁ VALOR CONVERTIDO DO SENSOR 0<br>float temp2 = 0; // VARIÁVEL QUE RECEBERÁ VALOR CONVERTIDO DO SENSOR 1 float tempmedia  $= 0$ ; // VARIÁVEIS DA COMUNICAÇÃO SERIAL COM O EXCEL (PLX-DAQ) // NÃO PODE USAR O "MONITOR SERIAL" DO IDE DO ARDUINO (CONFLITO) int ROW = 0; // VARIÁVEL QUE SE REFERE AS LINHAS DO EXCEL int  $LABEL = 1$ ; void setup() { Serial.begin(9600); // INICIALIZAÇÃO DA COMUNICAÇÃO **SERIAL** Serial.println("CLEARDATA");  $\angle$  // RESET DA COMUNICAÇÃO **SERIAL** Serial.println("LABEL,Time,PT/BR,BR/PT, TEMPMEDIA"); // NOMEIA AS **COLUNAS** } void loop() { valor1 = analogRead(sensor1);  $\angle$  // LEITURA DO PINO A0<br>valor2 = analogRead(sensor2);  $\angle$  // LEITURA DO PINO A1  $valor2 = analogRead(sensor2);$  $1/$  3.3 VOLTS / 1023 = 0.00322 temp1 = valor1 \* 0.00322;<br>
temp2 = valor2 \* 0.00322;<br>
temp1 = temp1 \* 100 - 87.45;<br>
// // CONVERTER milivolts PARA **CELCIUS**  $temp2 = temp2 * 100 - 81.45;$  // tempmedia = (temp1+temp2)/2;<br>Serial.print ("DATA,TIME,"); // INICIA A "IMPRESSÃO" DOS DADOS, SEMPRE INICIANDO COM O "TIME" Serial.print(temp1); Serial.print(","); Serial.print(temp2); Serial.print(","); Serial.println(tempmedia); ROW++; // INCREMENTA A LINHA DO EXCEL // LAÇO PARA LIMITAR A QUANTIDADE DE DADOS ENVIADOS, SERVE PARA LIMITAR O GRÁFICO { ROW=0;<br>
Serial.println("ROW,SET,2");<br>  $\begin{array}{ccc} \mathcal{U} & \mathsf{RESET\ DA}\ \mathsf{LIMFAÇÃO}\ \mathsf{L} \end{array}$ // ALIMENTAÇÃO DAS LINHAS COM OS DADOS, INICIANDO DA LINHA 2 } delay(60000); // ESPERA SESSENTA SEGUNDOS PARA NOVA LEITURA }

**Figura 70:** Programa para dois *termistor*. Fonte: Arquivo pessoal.

Observação: neste programa foram realizadas alterações, porque nesta experiência foi utilizado dois *termistores*.

Vantagens ao utilizar a placa integrada *Arduino*:

- Baixo custo.
- Programas disponíveis na internet.
- Material didático tecnológico

# <span id="page-66-0"></span>**Referências Bibliográficas:**

[Tutorial,2010] **Tutorial- sensores**. Disponível em: <http://www.eletrica .ufpr . br/~james/Projetos/Forma\_Engenharia/arquivos/Tutorial%20Sensores.pdf> Acesso em: 15/ 08/2015 e dia 31/03/2016.

[WIKI,2016 ] **Microsoft Excell**. Disponivel em: <https://pt .wikipedia .org /wiki /Microsoft\_Excel> Acesso em: 28/01/2016

[BASCONCELLO, 2014]BASCONCELLO, Daniel O. Filho. **Curso de Arduino**. Disponível em: [http://www.robotizando.com.br/curso\\_arduino\\_o\\_que](http://www.robotizando.com.br/curso_arduino_o_que) \_e\_ arduino\_pg1. php. Acesso em: 02/03/2015.

[GARAGEM,2014] Laboratório de Garagem. **Tutorial**. Disponivel em. < [http](http://labdegaragem.com/profiles/blogs/tutorial-mostrar-a-temperatura-ambiente-com-o-arduino-em-um) :// [labdegaragem.com/profiles/blogs/tutorial-mostrar-a-temperatura-ambiente-com](http://labdegaragem.com/profiles/blogs/tutorial-mostrar-a-temperatura-ambiente-com-o-arduino-em-um) [-o-arduino-em-um>](http://labdegaragem.com/profiles/blogs/tutorial-mostrar-a-temperatura-ambiente-com-o-arduino-em-um) Acesso em: 02/03/2015.

[ARDUINO,2014] ARDUINO.**ARDUINO UNO**. Disponível em <<http://arduino.cc/en/Main/arduinoBoardUno>>. Acesso em: 28/11/ 2014.

[TABELA,2014] Tabela comparativa, **Modelos de Arduino** > acesso em: 02/03/2015: disponível em [<http://blog.filipeflop.](http://blog.filipeflop/) com/arduino/tipos-de-arduinoqual-comprar.html

[Termistor,2006] Termistores **NTC**. Disponivel em <http://www.if. ufrgs.br/mpef/me f004/ 20061/Cesar/SENSORES -Termistor.html> acesso em 03/07/2016

[TIPLER, 2001] Tipler, Paul A. Gene Mosca. **Física para Cientistas e Engenheiros**- V1- 5ª edição- LTC – livros Técnicos e científicos Editora S.A.- Rio de Janeiro-RJ, 2001.

[KANTOR, 2013] KANTOR, Carlos Aparecido. et. at. **Física** (coleção Quanta), 2ª edição. Editora Pearson Education do Brasil – São Paulo – SP – 2013.

[BONJORNO, 2013] BONJORNO. Jose Roberto. et. al. **Física**, 2º edição. Editora FTD- São Paulo- SP- 2013.

[RAMALHO, 1997] Ramalho Junior, Francisco, eat. **Os fundamentos da Física** - V2, 6ª edição. Editora Moderna- São Paulo- 1997.

[wiki.ubc] Resistors. Disponível em [<http://wiki.ubc.ca/Resistors](http://wiki.ubc.ca/Resistors) > acesso em 03/07/2016

[Tecnicenter] TECNICENTER. **Simbologia eletrônica.** Disponível em

<http:// [www.tecnicenter.org/aprender-electronica-\(-curso-continuado-](http://www.tecnicenter.org/aprender-electronica-(-curso-continuado-)/simbologia-)

[\)/simbologia-](http://www.tecnicenter.org/aprender-electronica-(-curso-continuado-)/simbologia-) eletronica/ > acesso em 03/07/2016

[GONCALVES, 1972] Goncalves, Dalton. **Física do Cientifico e do Vestibular**- V3. Ao Livro Tecnico- Rio de Janeiro- 1972.

[SOUZA, 2015] SOUZA, Gustavo Rodrigues. **Termistores NTC e PTC**. Disponivel em < [http://www.eletrica.ufpr.br/piazza/materiais/](http://www.eletrica.ufpr.br/piazza/materiais/%20Gustavo%26Ishizaki%20.pdf) [Gustavo&Ishizaki](http://www.eletrica.ufpr.br/piazza/materiais/%20Gustavo%26Ishizaki%20.pdf) .[pdf>](http://www.eletrica.ufpr.br/piazza/materiais/%20Gustavo%26Ishizaki%20.pdf) acesso em 11/07/2016

[SÓFISICA] Sófisica. **Como se calcula a sensação térmica?** Disponível em [<http://www.sofisica.com.br/conteudos/curiosidades/sensacao](http://www.sofisica.com.br/conteudos/curiosidades/sensacao) termica .php> acesso em 08/07/2016

[RANBAUSKE,2011] Ranbauske, Ana Maria- **Teoria da Cor- Decoração em Design-** disponível e[m< http://www.iar.unicamp.br/lab/luz/ld/Cor/teoria](http://www.iar.unicamp.br/lab/luz/ld/Cor/teoria-da-cor.pdf)[da-](http://www.iar.unicamp.br/lab/luz/ld/Cor/teoria-da-cor.pdf) [cor.pdf>](http://www.iar.unicamp.br/lab/luz/ld/Cor/teoria-da-cor.pdf) acesso em 25/05/2016

[ZILI, 2010] ZILI, Maria Cristina. PUC. **Cores- Manual Construindo Artes**- disponível em < [http://www.pucpr.br/arquivosUpload/](http://www.pucpr.br/arquivosUpload/%201237436911311194485%20.%20pdf) [1237436911311194485](http://www.pucpr.br/arquivosUpload/%201237436911311194485%20.%20pdf) . [pdf>](http://www.pucpr.br/arquivosUpload/%201237436911311194485%20.%20pdf) acesso em 25/05/2016

#### **SÉRIE**

#### **PRODUTOS EDUCACIONAIS EM ENSINO DE FÍSICA**

VOLUME 1 *– Automatização de Experimentos de Física Moderna com o Kit Lego NXT Mindstorms* 

*Wanderley Marcílio Veronez, Gelson Biscaia de Souza, Luiz Américo Alves Pereira.*

#### VOLUME 2 – *O Arduino na Programação de Experiências em Termodinâmica e em Física Moderna*

*Marilene Probst Novacoski, Luiz Américo Alves Pereira, Gelson Biscaia de Souza,* 

VOLUME 3 – *Do Magnetismo à Lei da Indução Eletromagnética de Faraday Marlon Labas, Fábio Augusto Meira Cássaro*

VOLUME 4 – *Estudando Astronomia, Aprendendo Física: Atividades Práticas de Observação do Sol*

*Ana Caroline Pscheidt, Marcelo Emílio*

VOLUME 5 – *Simulador Didático de Acomodação do Olho Humano Gustavo Trierveiler Anselmo, Júlio Flemming Neto, Antônio Sérgio Magalhães de Castro*

VOLUME 6 – *Ensino dos Conceitos de Movimento e Inércia na Mecânica, a partir de uma Concepção de Ciência que não Utiliza a Lógica Binária Luiz Alberto Clabonde, Luiz Antônio Bastos Bernardes, Jeremias Borges da Silva*

VOLUME 7 – *Uma Proposta de Utilização de Mídias Sociais no Ensino de Física com Ênfase à Dinâmica de Newton*

*Heterson Luiz De Lara, Alexandre Camilo Junior, Jeremias Borges da Silva*

VOLUME 8 – *O Eletromagnetismo e a Física Moderna através de Atividades Experimentais Ademir Krepki Henisch, Jeremias Borges da Silva*

VOLUME 9 – *Física Nuclear e Sociedade* Tomo I – *Caderno do Professor* Tomo II – *Caderno do Aluno Josicarlos Peron, André Vitor Chaves de Andrade*

VOLUME 10 *– Conceituação e Simulação na Dinâmica do Movimento* Tomo I – *Caderno do Professor* Tomo II – *Caderno do Aluno Leandro Antonio dos Santos, Antônio Sérgio Magalhães de Castro*

VOLUME 11 *– Montagem de um Painel Didático e Atividades Experimentais em Circuitos de Corrente Contínua Renato Dalzotto, Sérgio da Costa Saab, André Maurício Brinatti*

VOLUME 12 – *Nas Cordas dos Instrumentos Musicais Luís Alexandre Rauch, André Maurício Brinatti, Luiz Fernando Pires*

VOLUME 13 – *O Fóton em Foco: Relações entre Cor, Frequência e Energia de Radiações Eletromagnéticas*

*Romeu Nunes de Freitas, André Maurício Brinatti, Jeremias Borges da Silva*

VOLUME 14 –

Tomo I -*Iniciação em Robótica e Programação com Algumas Aplicações em Física* Tomo II – *Tutorial: Tela Interativa com Controle do Nintendo Wii Hernani Batista da Cruz, Luiz Antônio Bastos Bernardes, Silvio Luiz Rutz da Silva*

VOLUME 15 – *O Uso do Software Tracker no Ensino de Física dos Movimentos Edenilson Orkiel, Silvio Luiz Rutz da Silva*

![](_page_69_Picture_0.jpeg)

Este trabalho está licenciado com uma Licença Creative Commons – Atribuição -Não Comercial- Compartilha Igual 4.0 Internacional.

> Disponível em: http://uepg.br/proex/Home/ebook.html

![](_page_69_Picture_3.jpeg)